www.hesaitech.com

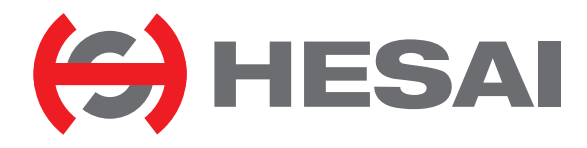

# PandarQT 64-Channel Short-Range Mechanical LiDAR User Manual

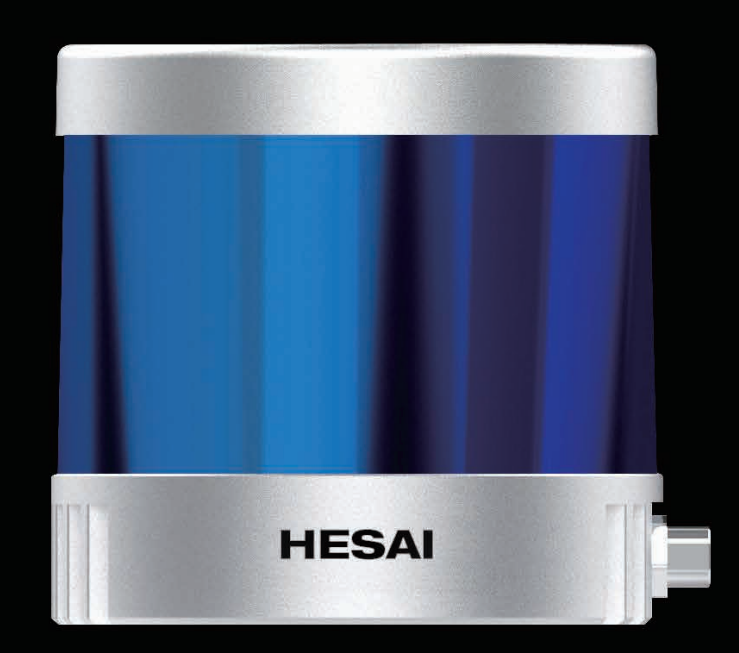

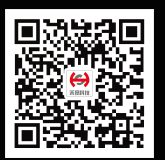

HESAI Wechat

# **Contents**

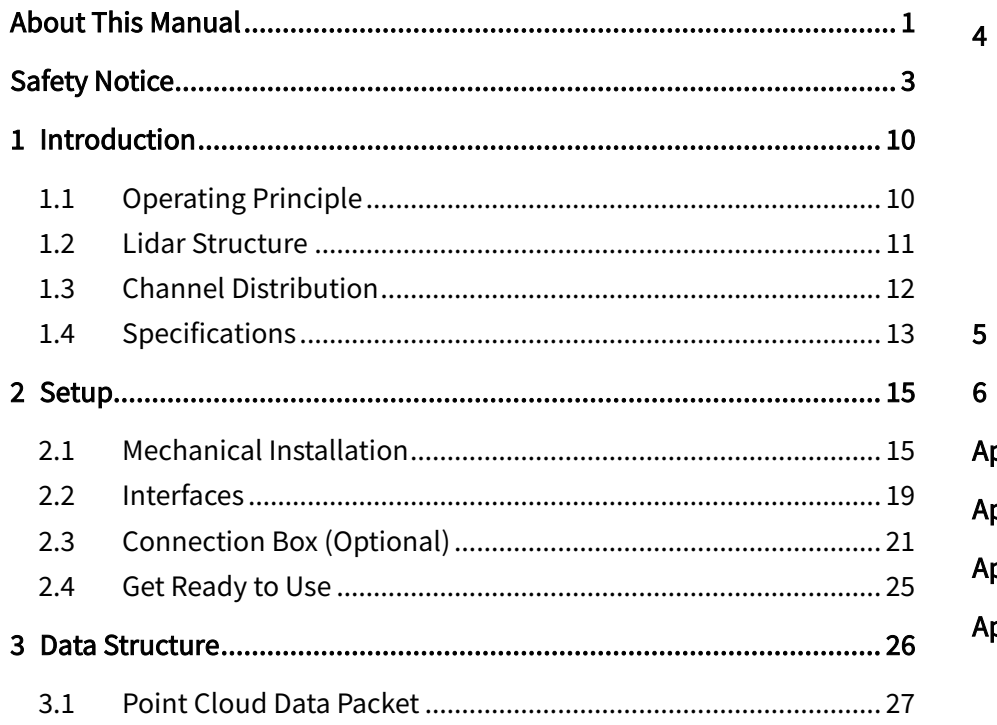

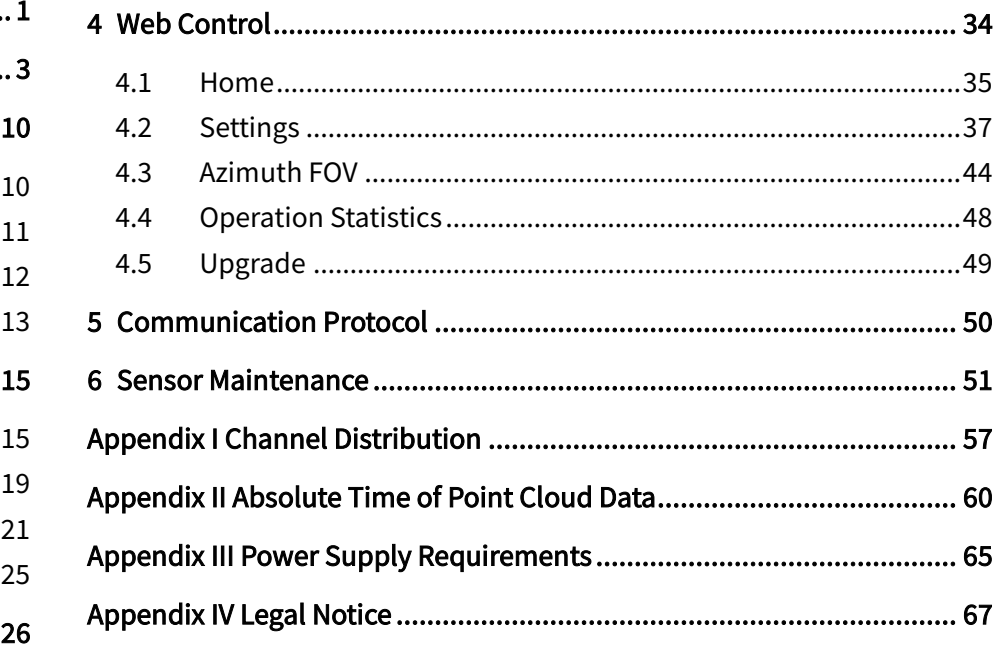

# <span id="page-2-0"></span>About This Manual

# Using This Manual

- · Make sure to read through this user manual before your first use and follow the instructions herein when you operate the product. Failure to comply with the instructions may result in product damage, property loss, personal injuries, and/or a breach of warranty.
- · This user manual does not contain information on product certifications. Please check the certification marks on the product's bottom plate and read through the corresponding certification warnings.
- · If you incorporate this lidar product into your product(s), you are required to provide this user manual (or the means to access this user manual) to the intended users of your product(s)
- · This lidar product is intended as a component of an end product. It shall be evaluated in end product according to relevant standards.

# **Access to This Manual**

To obtain the latest version:

- · Visit the Download page of Hesai's official website:<https://www.hesaitech.com/downloads/>
- · Or contact your sales representative at Hesai
- Or contact Hesai's technical support team: [service@hesaitech.com](mailto:service@hesaitech.com)

# **Technical Support**

If your question is not addressed in this user manual, please contact us at:

[service@hesaitech.com](mailto:service@hesaitech.com) <https://www.hesaitech.com/technical-support/>

<https://github.com/HesaiTechnology> (Please leave your questions under the corresponding GitHub projects.)

# ■ Legends

 $\blacktriangle$ Warnings: instructions that must be followed to ensure safe and proper use of the product.

 $\sum_{i=1}^{n}$ Notes: additional information that may be helpful.

# <span id="page-4-0"></span>Safety Notice

# ■ Special Warnings

Laser Safety

# **CLASS 1 LASER PRODUCT**

This product complies with IEC 60825-1: 2014, EN 60825-1: 2014 + A11: 2021 and complies with FDA performance standards for laser products except for conformance with IEC 60825-1 Ed.3., as described in Laser Notice No.56, dated May 8, 2019.

Hot Surface

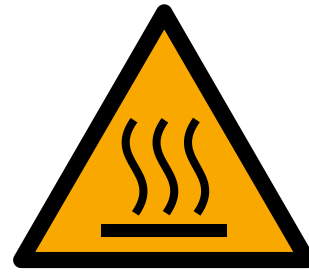

#### Hot parts!

Burned fingers when handling the parts. Wait one-half hour after switching off before handling parts.

#### Abnormalities

In any of the circumstances listed below, stop using the product immediately:

- · You suspect that the product malfunctions or is damaged. For example, the product produces significant noise or is visibly vibrating.
- · You or other people in the nearby environment feel discomfort.
- Any device or equipment in the nearby environment malfunctions.

Meanwhile, contact Hesai Technology or an authorized Hesai Technology service provider for more information on product disposal. Contact information can be found in the product's user manual (refer to the About this Manual section).

### Prohibition of Disassembly

Unless expressly agreed to in writing by Hesai Technology, do NOT disassemble the product.

### **Operating Environment**

#### Radio Frequency Interference

Before using the product, make sure to read all the signs and notices on the product enclosure (including the bottom plate). Although the product is designed, tested, and manufactured to comply with the regulations on RF radiation (such as FCC, CE-EMC, or KCC), the radiation from the product may still influence electronic devices.

#### Vibration

- · If significant mechanical shocks and vibration may exist in the product's operating environment, please contact Hesai's technical support team to obtain the shock and vibration limits of this product model. Exposure to over-the-limit shocks or vibration may damage the product.
- · Make sure to package the product in shock-proof materials to avoid damage during transport.

#### Explosive Atmosphere and Other Air Conditions

- · Do NOT use the product in any area where potentially explosive atmospheres are present, such as high concentrations of flammable chemicals, vapors, or particulates (including particles, dust, and metal powder) in the air.
- · Do NOT expose the product to high concentrations of industrial chemicals, including liquefied gases that are easily vaporized (such as helium). Such exposure can damage or weaken the product's function.

#### Ingress Protection

Please check the product's user manual for its IP rating (refer to the *Specifications* section). Make sure to avoid any ingress beyond that rating.

### Operating Temperature

Please check the product's user manual for its operating temperature (refer to the *Specifications* section). Make sure not to exceed the operating temperature range.

#### Recommended Storage Conditions

Store the product in a dry, well-ventilated place. The recommended ambient temperature is  $23\pm5^{\circ}$ C, and the humidity between 30% and 70%.

### Light Interference

Certain precision optical instruments may be interfered by the laser light emitted from the product. Please check all the instructions of these instruments and take preventive measures if necessary. For example, when the product is temporarily not used for measurement, the protective cover (supplied with the product) can be used to block laser light emission.

### **Personnel**

#### Recommended Operator Qualifications

The product should be operated by professionals with engineering backgrounds or experience in operating optical, electrical, and mechanical instruments. Please follow the instructions in this manual when operating the product and contact Hesai technical support if needed.

#### Medical Device Interference

- · Some components in the product can emit electromagnetic fields. If the product operators or other people in the nearby environment wear medical devices (such as cochlear implants, heart pacemakers, and defibrillators), make sure to consult the physicians and medical device manufacturers for medical advice, such as determining whether it is safe to work near the product.
- · If you suspect that the product is interfering with your medical device, stop using the product immediately.

#### Installation and Operation

#### Power Supply

- · You are recommended to use only the cables and power adapters provided by Hesai Technology.
- · If you are to design, configure, or select the power supply system (including cables) for the product, make sure to comply with the electrical specifications in the product's user manual (refer to the *Specifications* section and the *Power Supply Requirements* section); for technical support, please contact Hesai Technology. Do NOT use off-spec or damaged cables or adapters.

### Electrical Interface

- Before powering on the product, make sure the electrical interfaces are dry and clean. Do NOT power on the product in a humid environment.
- Please check the *Interfaces* section in the product's user manual and strictly follow the instructions on plugging/unplugging the connector. If abnormalities already exist (such as bent pins, broken cables, and loose screws), stop using the product and contact Hesai technical support.
- · To prevent breakdown, turn off the power source before connection and disconnection.

# Eye Safety

The product is a Class 1 laser product. It satisfies the requirements of:

- · IEC/EN 60825-1:2014
- · 21 CFR 1040.10 and 1040.11 except for deviations (IEC 60825-1 Ed.3) pursuant to Laser Notice No.56, dated May 8, 2019. Please follow the standard laser safety guidelines accordingly.

Caution: use of controls or adjustments or performance of procedures other than those specified herein may result in hazardous radiation exposure.

For maximum self-protection, it is strongly warned NOT to look into the transmitting laser through a magnifying product (microscope, eye loupe, magnifying glass, etc.).

 $\widetilde{C}$ . This product does not have a power switch. It starts operating once connected to power. During operation, the entire cover lens can be regarded as the product's laser emitting window; looking at the cover lens can be regarded as looking into transmitting laser.

# Product Enclosure

- · The product contains metal, glass, plastic, as well as sensitive electronic components. In case the product has been dropped and burnt, stop using it immediately and contact Hesai technical support.
- · Do NOT squeeze or pierce the product. If the product enclosure is broken, stop using it immediately and contact Hesai technical support.
- The product contains high-speed rotating parts. To avoid potential injuries, do NOT operate the product if the enclosure is loose.
- Before operating the product, make sure it is properly and securely mounted. The mounting should prevent the product from leaving its mounting position in case of external forces (such as collisions, high winds, and stone impacts).
- · If the product enclosure consists of fins or grooves, please wear gloves when handling the product. Applying too much pressure with your bare hands may cause cuts, bruises or other injuries.

# Product Enclosure: Cover Lens

· To keep the product's cover lens from fingerprints and other stains, do NOT touch the cover lens with bare hands. If the cover lens is already stained, please refer to the cleaning method in the *Sensor Maintenance* section of the user manual.

· To prevent scratches, do NOT touch the product's cover lens with hard or sharp objects. If scratches already exist, stop using the product and contact Hesai technical support. Severe scratches may affect the quality of the product's point cloud data.

#### Hot Surface

During operation or a time period after operation, the product's enclosure can be hot.

- · To prevent discomfort or even burns, do NOT touch the product's enclosure with your skin.
- · To prevent fires, do NOT touch the product's enclosure with flammable materials.

### **Peripherals**

The product may be used along with accessories and devices, such as suction cup mounts, extension cables, power supplies, network devices, GPS/PTP devices, and cleaning equipment. Please refer to all relevant specifications in the product's user manual, or contact Hesai technical support. Using off-spec or unsuitable devices may result in product damage or even personal injuries.

### Firmware and Software Upgrading

Make sure to use only the upgrade files provided by Hesai Technology. Make sure to observe all the instructions provided for that upgrade file.

# Custom Firmware and Software

- · Before using a custom version of firmware and software, please thoroughly understand the differences in functions and in performance between this custom version and the standard version.
- Make sure to strictly follow all the instructions and safety precautions provided for that custom version. If the product does not function as anticipated, stop using the product immediately and contact Hesai technical support.

# Point Cloud Data Processing

Certain product models support one or more point cloud data processing features, include but are not limited to: Noise Filtering, Interstitial Points Filtering, Retro Multi-Reflection Filtering, and Non-Linear Reflectivity Mapping.

These features are configurable and are intended only to assist the user in extracting information from the point cloud data. Users are in full control of whether to use any of these features. Moreover, users are responsible for analyzing the product's intended application scenarios and evaluating the risk of enabling one or more of these features in combination. The supported features for this product model can be found on web control.

#### ■ Repair and Maintenance

For product repair or maintenance issues, please contact Hesai Technology or an authorized Hesai Technology service provider. Contact information can be found in the product's user manual (refer to the About this Manual section).

#### Repair

Unless expressly agreed to in writing by Hesai Technology, do NOT by yourself or entrust any third party to disassemble, repair, modify, or retrofit the product. Such a breach:

- · can result in product damage (including but not limited to water resistance failure), property loss, and/or personal injuries;
- · shall constitute a breach of warranty.

# <span id="page-11-0"></span>1 Introduction

This manual describes the specifications, installation, and data format of PandarQT.

# <span id="page-11-1"></span>1.1 Operating Principle

Distance Measurement: Time of Flight (ToF)

- 1) A laser diode emits a beam of ultrashort laser pulses onto the target object.
- 2) The laser pulses are reflected after hitting the target object. The returning beam is detected by an optical sensor.
- 3) Distance to the object can be accurately measured by calculating the time between laser emission and receipt.

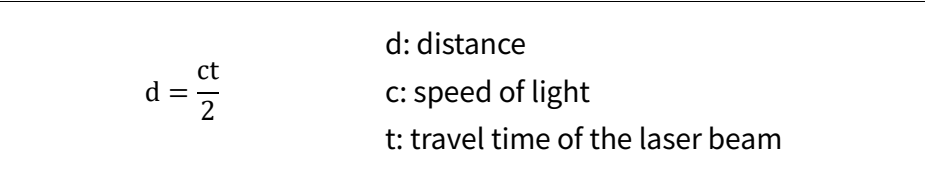

Figure 1.1 Distance Measurement Using Time of Flight

# <span id="page-12-0"></span>1.2 Lidar Structure

Laser emitters and receivers are attached to a motor that rotates horizontally.

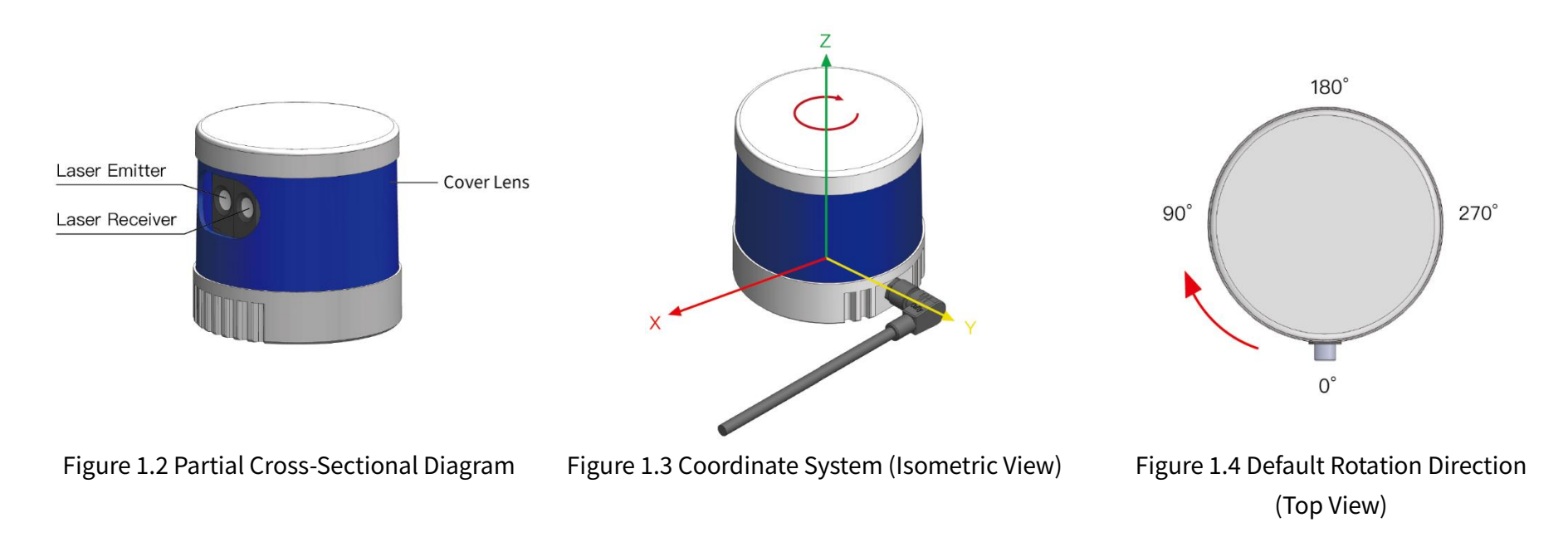

The lidar's coordinate system is illustrated in Figure 1.3. Z-axis is the axis of rotation.

By default, the lidar rotates clockwise in the top view. To select counterclockwise rotation, see Section 4.2 (Web Control - Settings). The origin is shown as a red dot in Figure 1.6 on the next page. All measurements are relative to the origin.

Lidar azimuthal position is defined in Figure 1.4. Y-axis corresponds to 0°.

Each laser channel has an intrinsic azimuth offset. The horizontal center of the emitter-receiver array defines the lidar's azimuthal position. For example, when the horizontal center passes the 90° position:

- the lidar is at the 90° position;
- the Azimuth field in the corresponding data block in the Point Cloud Data Packet will be 90°.

# <span id="page-13-0"></span>1.3 Channel Distribution

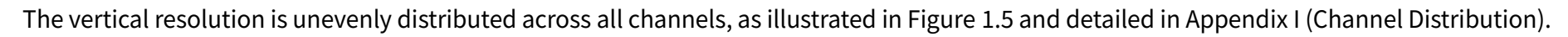

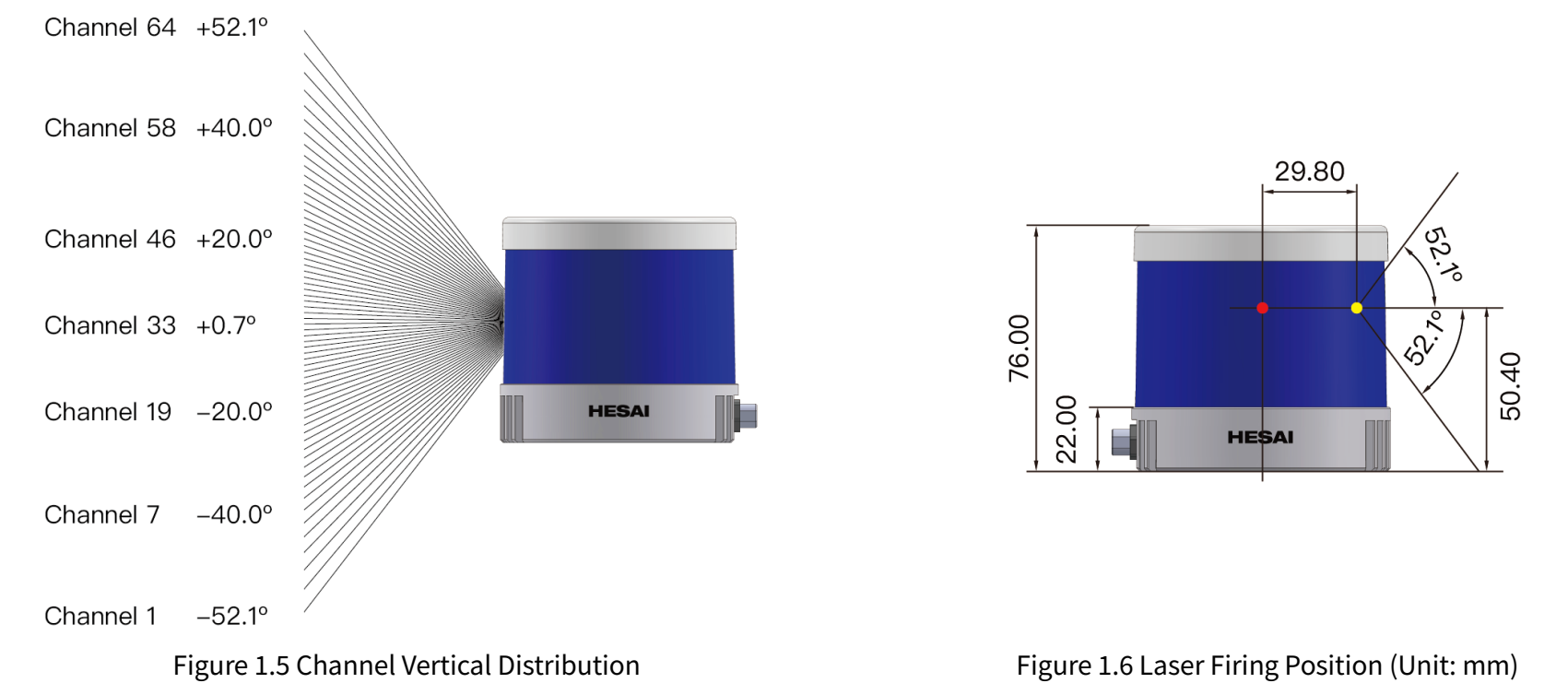

Each channel has an intrinsic angle offset, both horizontally and vertically. The offsetted angles are recorded in this lidar unit's angle correction file. The calibration file provides the elevation and azimuth of each channel's incident beam, relative to the center of the entrance pupil (shown as a yellow dot in Figure 1.6).

In case you need to obtain the file again:

- · send PTC command 0x05, as described in Hesai TCP API Protocol (Section 5);
- · or export the file using PandarView, see the PandarView user manual.

# <span id="page-14-0"></span>1.4 Specifications

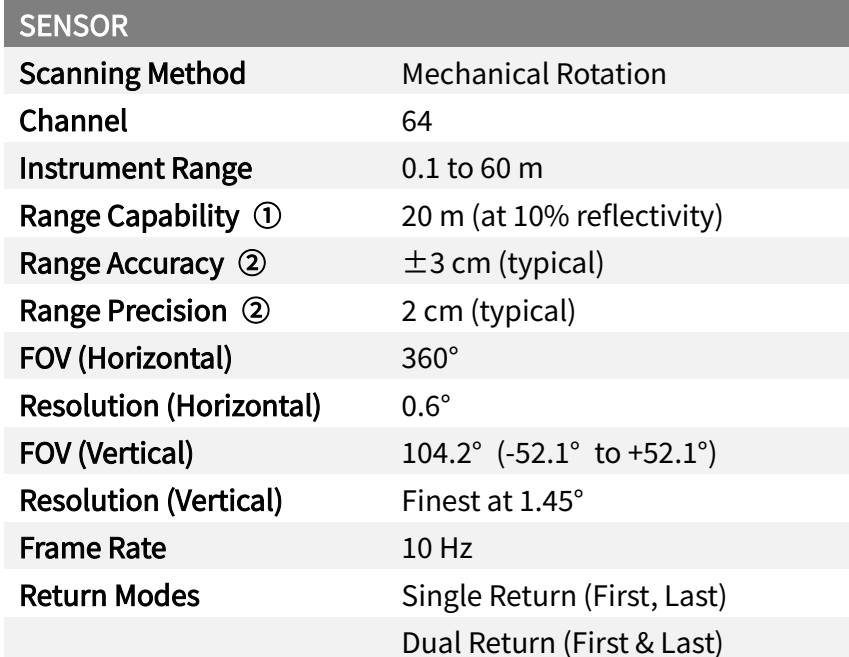

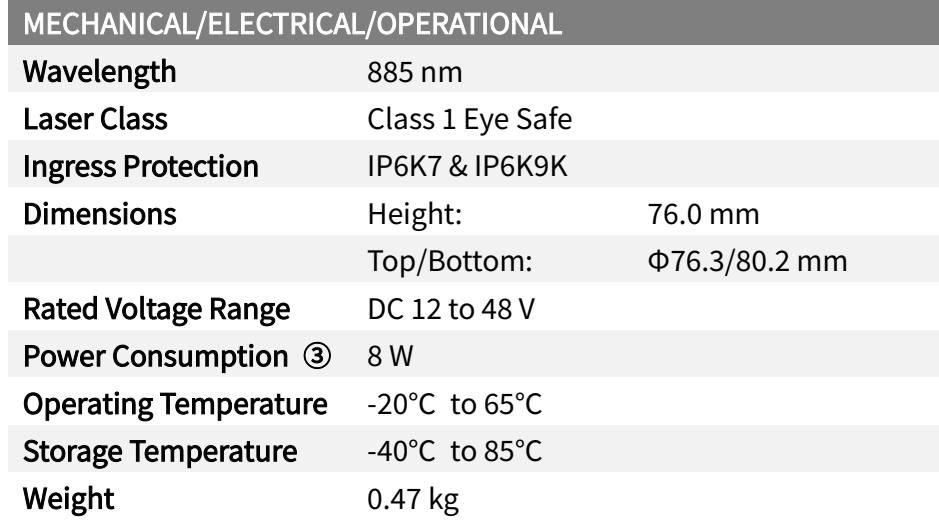

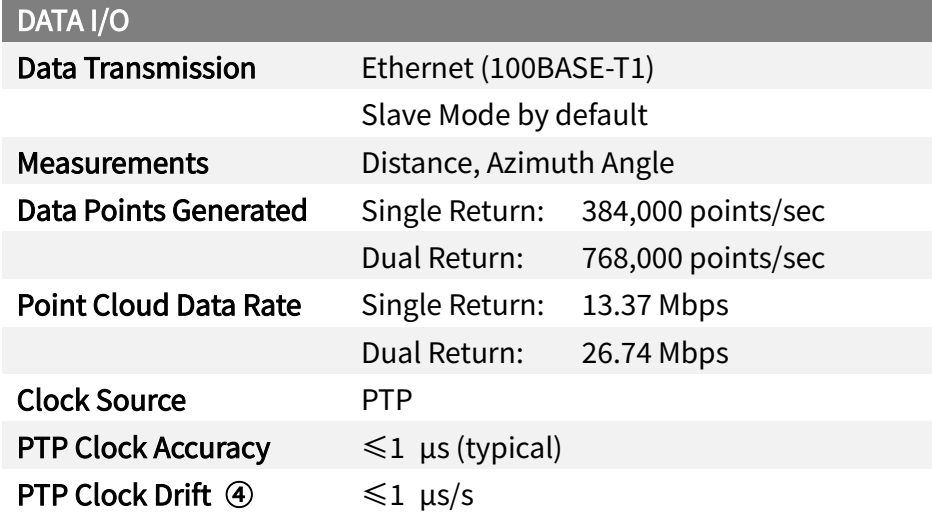

 $\dot{Q}$  Specifications are subject to change. Please refer to the latest version. (Continued on the next page)

### (Continued)

#### ① Range capability

- · Test conditions: middle 48 channels (Channels 9~56) 100 klux ambient illuminance, PoD > 90%.
- ② Range Accuracy and Range Precision
- · May vary with range, temperature, and target reflectivity.
- · Range accuracy: difference between the average of multiple measurements and the true value, measured under the same conditions.
- · Range precision: standard deviation of multiple measurements, measured under the same conditions.

#### ③ Power Consumption

- · Not including accessories such as the connection box.
- · The external power supply should be able to provide at least 24 W.
- · Rated input voltage: 12 to 48 V
- · Allowable input voltage: 9 to 55 V

# ④ PTP Clock Drift

· Defined as the drift at a constant temperature after the lidar (slave clock) loses connection to the PTP master.

# <span id="page-16-0"></span>2 Setup

# <span id="page-16-1"></span>2.1 Mechanical Installation

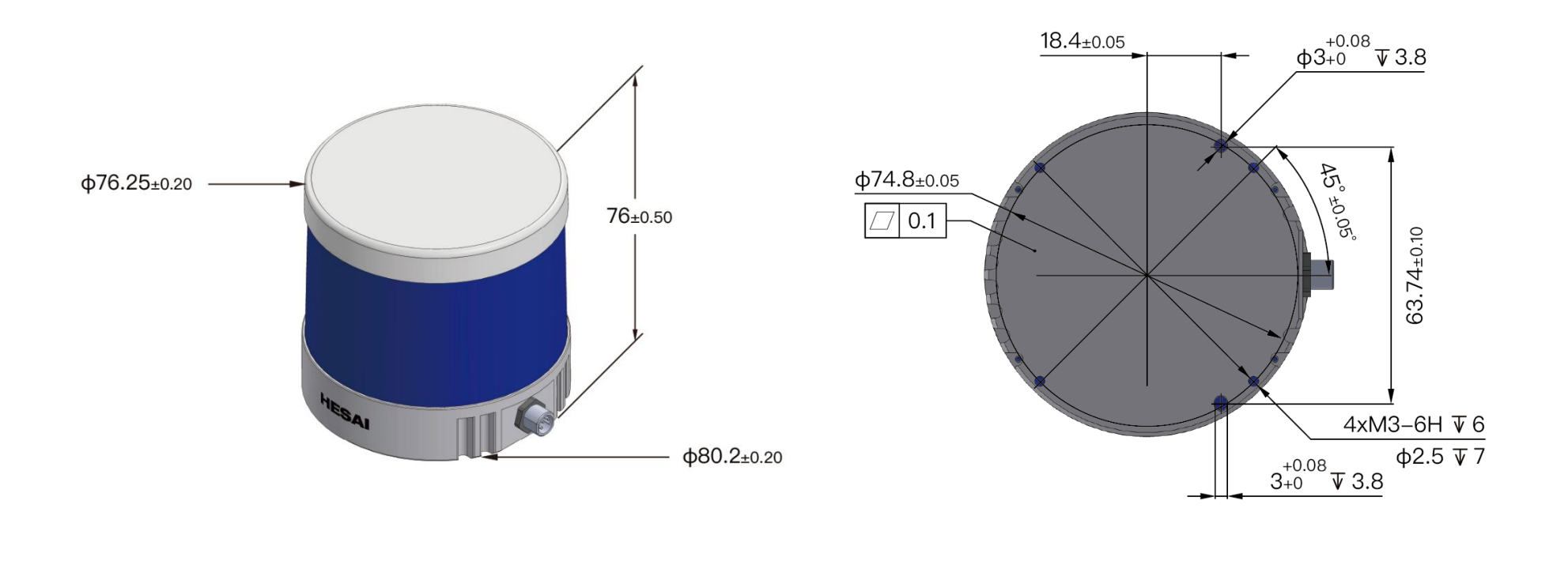

Figure 2.1 Isometric View (Unit: mm) Figure 2.2 Mounting Base (Unit: mm)

# 2.1.1 Recommended Installation

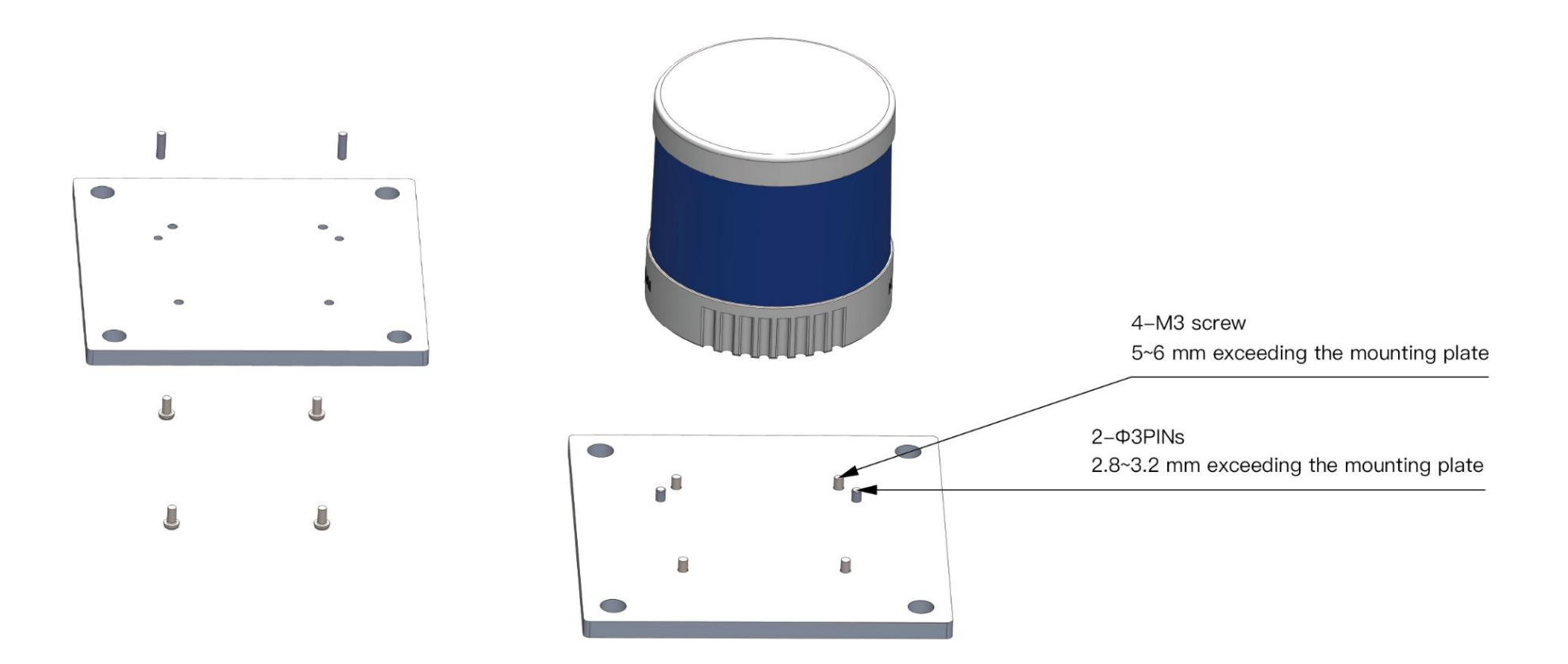

Figure 2.3 Recommended Installation

# 2.1.2 Side Installation

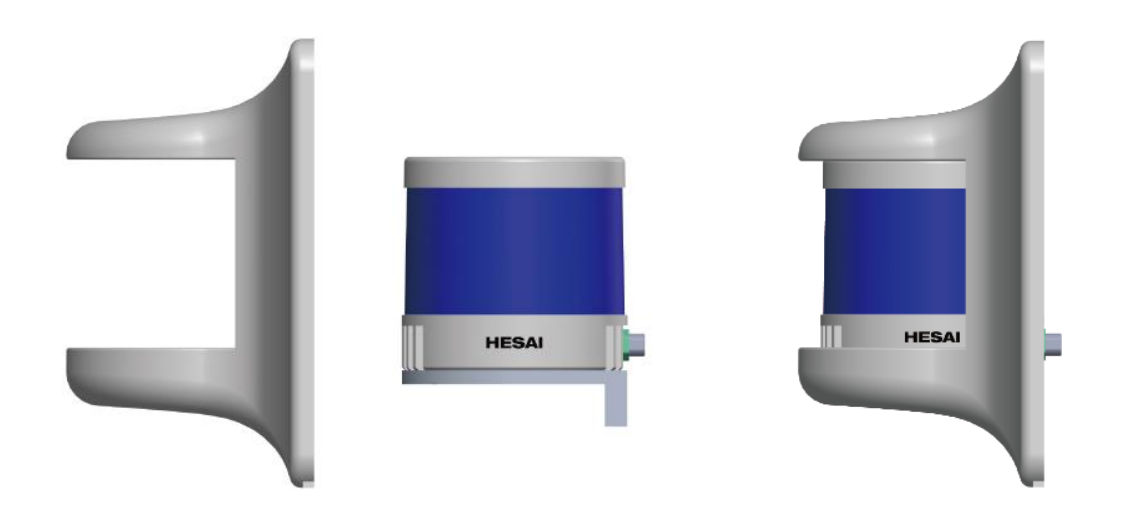

Figure 2.4 Side Installation

# 2.1.3 Notes on Screw Installation

### ■ Screw Type

SEMS screws (with pre-attached flat washers and lock washers) are recommended. Property class should be at least 4.8.

# ■ Threadlocker

Before fastening a screw, apply 1 or 2 dots of threadlocker in the thread fit area. LOCTITE® 263 Threadlocker is recommended. To ensure curing in place, wait for at least 12 hours before operating the lidar.

### ■ Screw Torque

The base material of the threaded holes is aluminum alloy instead of steel. Refer to the following table for the appropriate screw torque.

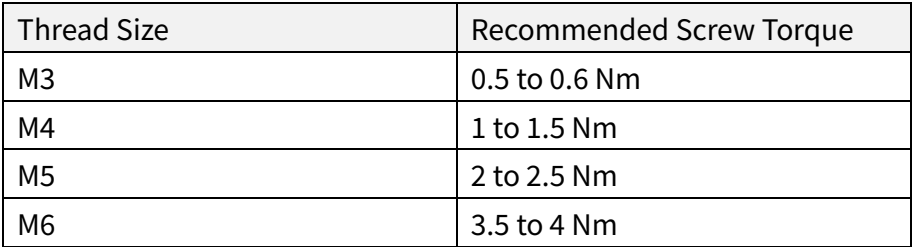

# ■ Thread service life

25 times.

Each screwing counts as one time, so as each unscrewing.

# <span id="page-20-0"></span>2.2 Interfaces

PandarQT uses a 4-pin M8 male socket (with pins inside), which includes power wires and a 100BASE-T1 twisted-pair.

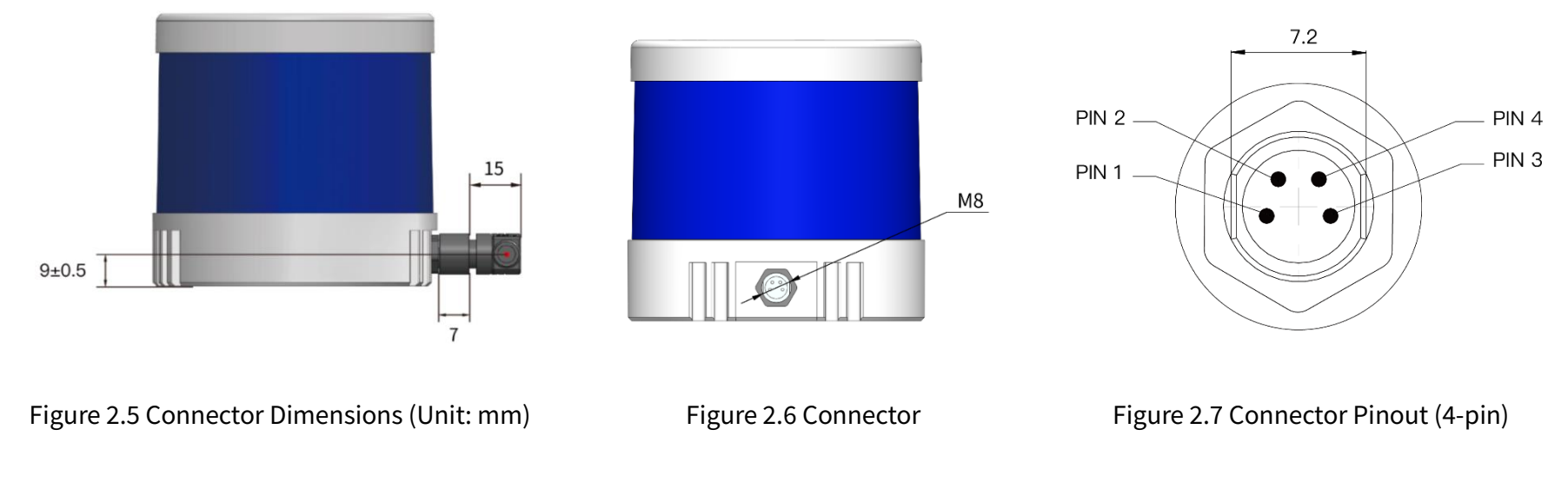

Pin definition is listed below:

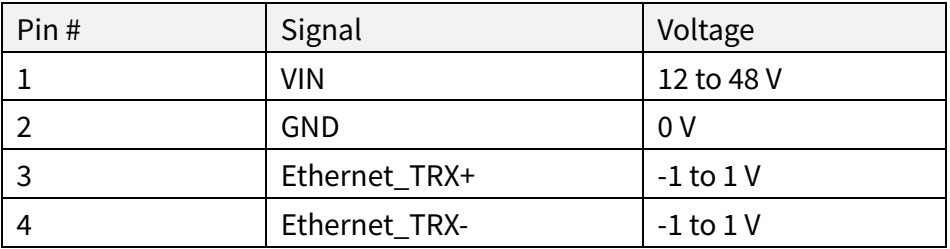

Please plug and unplug the connector with care. Do not pull, twist, or squeeze it with excessive force. $\blacktriangle$ 

# ■ Extension Cable (Optional)

The default length is 6, 10, or 15 m.

Contact Hesai if you need customized cables for connecting the lidars to your control units directly.

Refer to Appendix IV (Power Supply Requirements) for wire gauge and cable length selection.

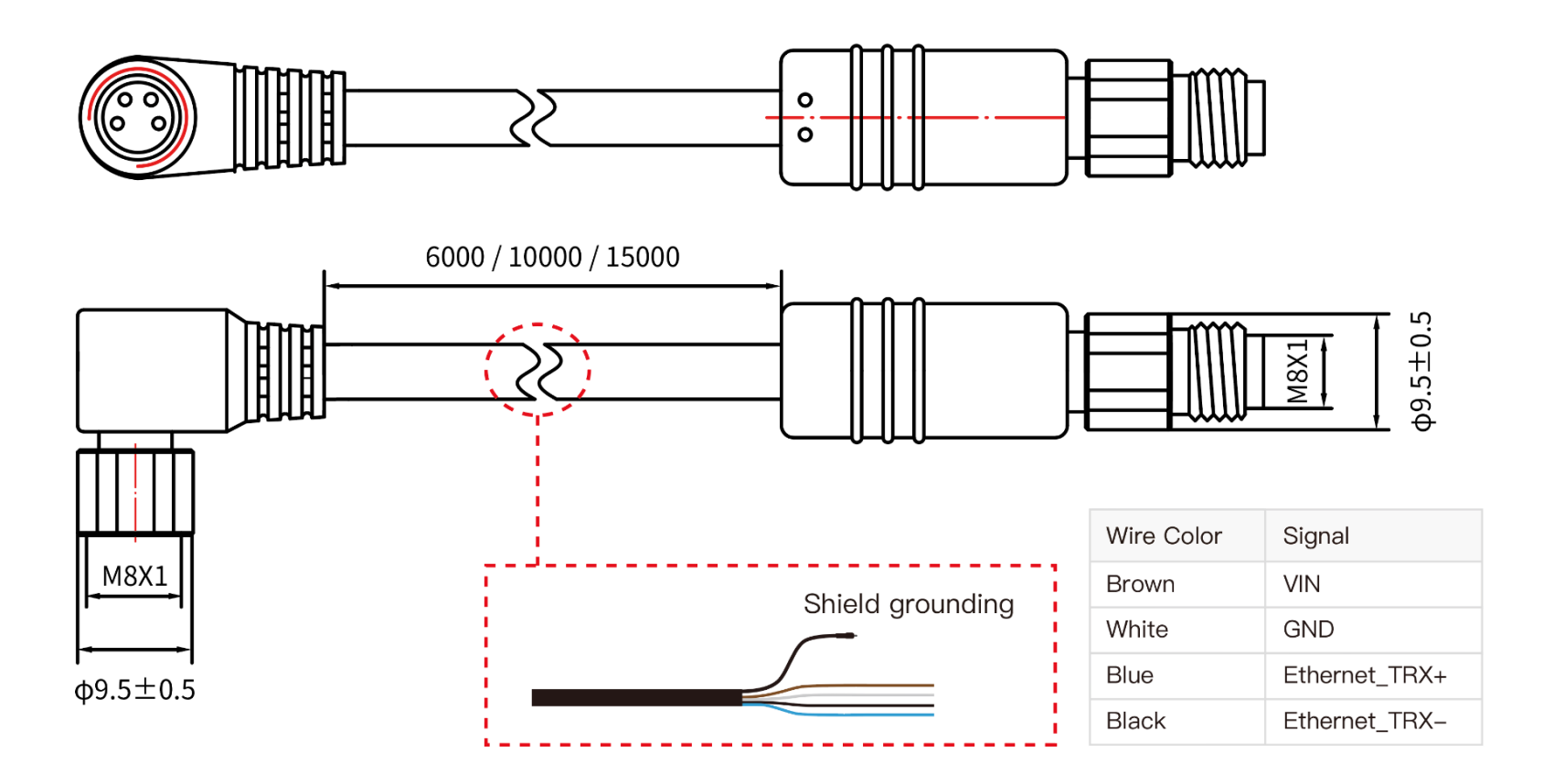

Figure 2.8 Extension Cable and Connector Size

# <span id="page-22-0"></span>2.3 Connection Box (Optional)

Users may connect the lidar directly or using the connection box.

The connection box converts automotive 100BASE-T1 to 100BASE-TX typical Ethernet, as well as providing a power port.

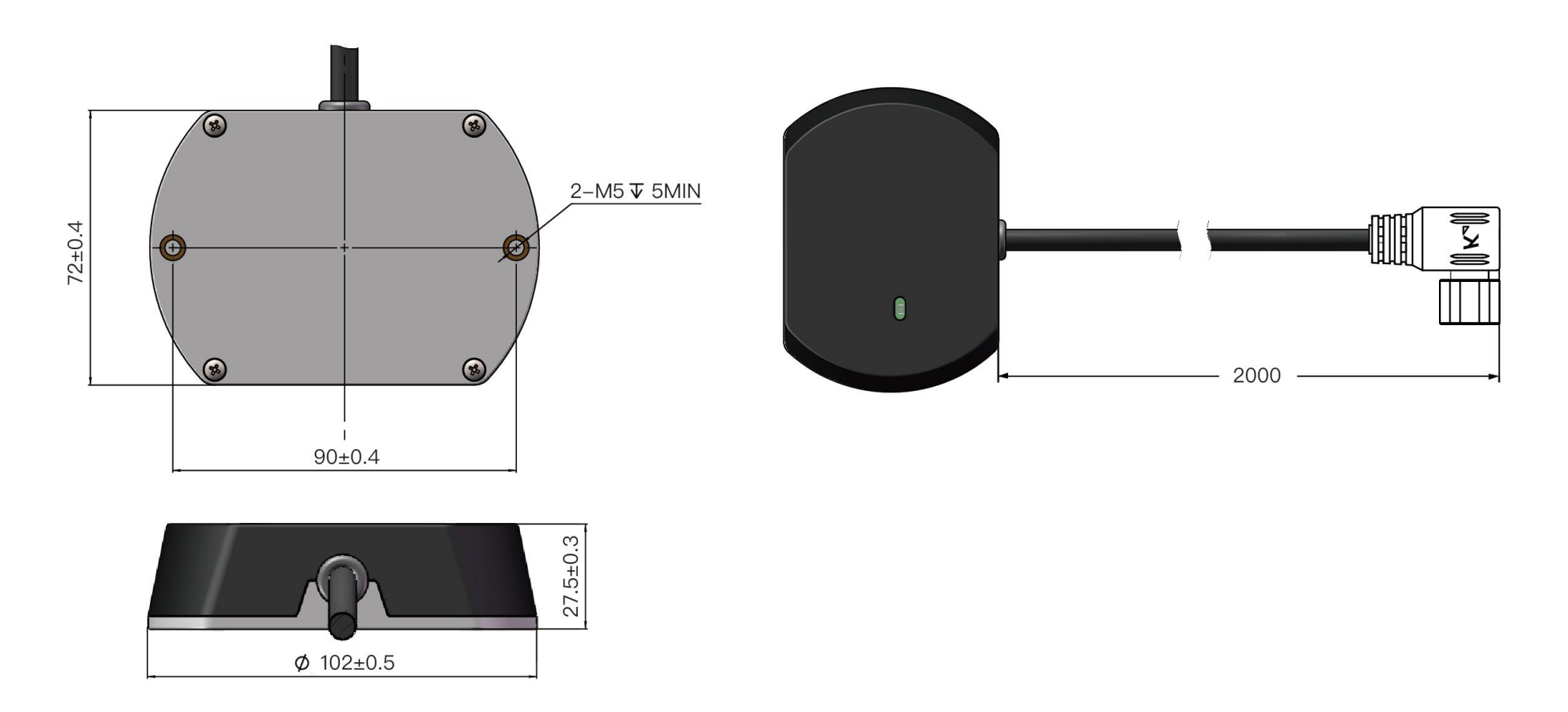

Figure 2.9 Connection Box - Connection (Unit: mm)

# 2.3.1 Connection Box Interfaces

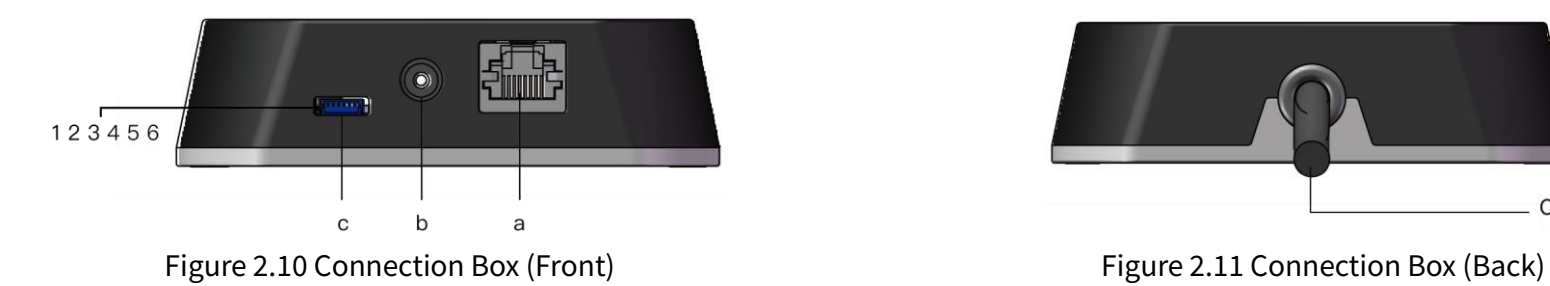

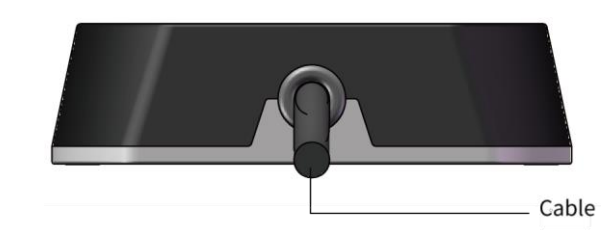

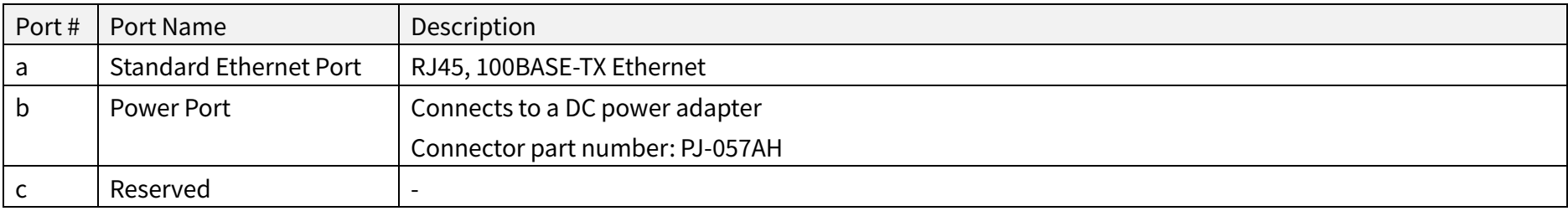

# 2.3.2 Connection

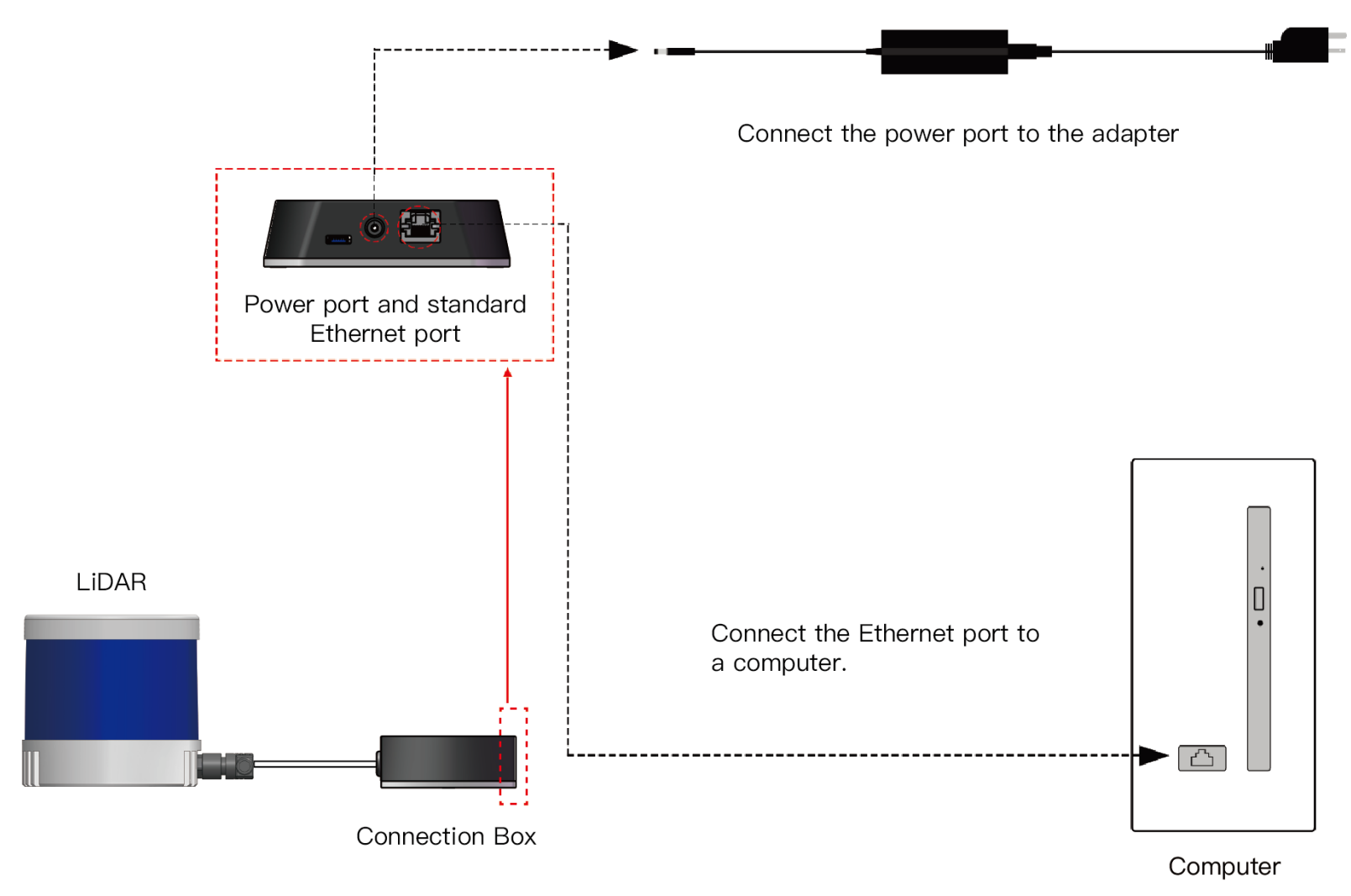

Figure 2.12 Connection with PTP (Software Device)

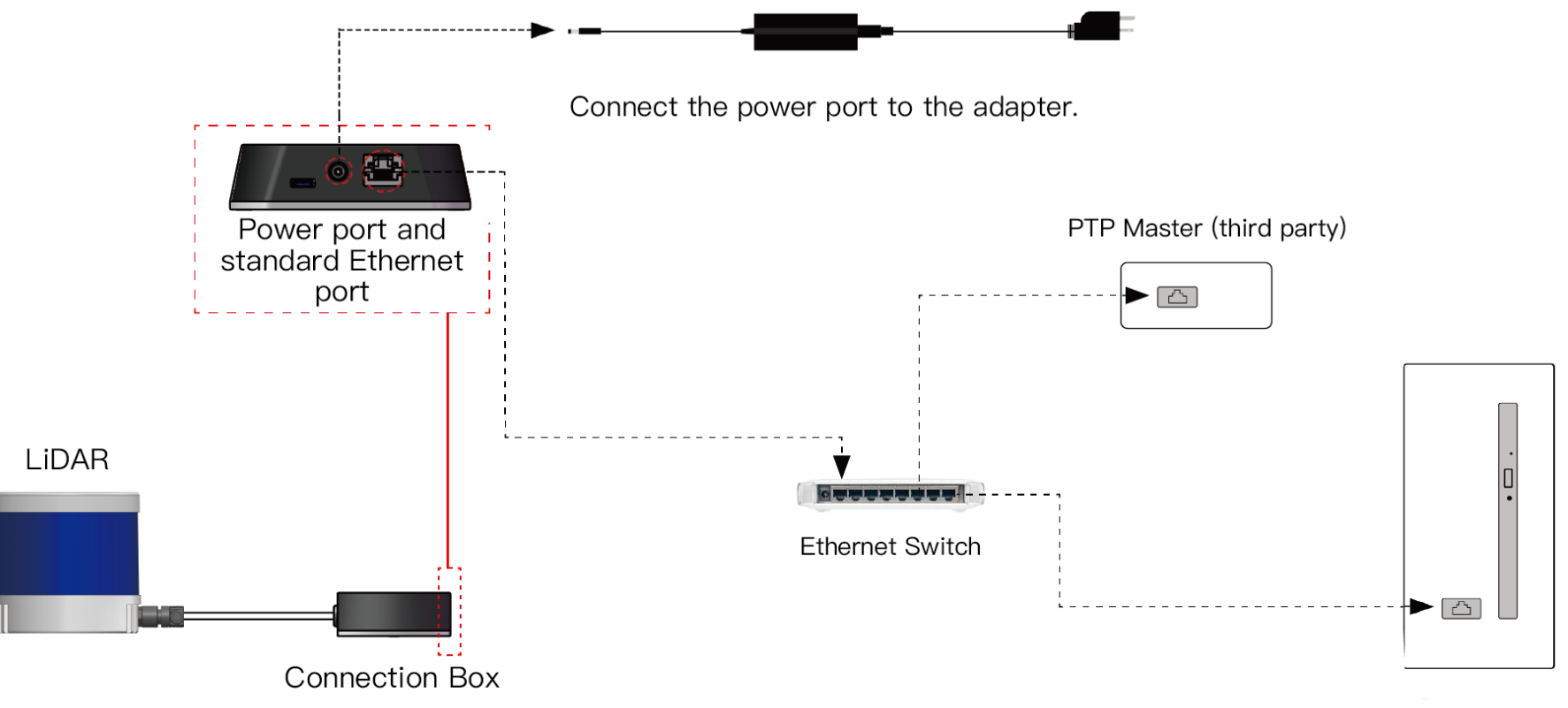

Figure 2.13 Connection with PTP (Hardware Device)

# <span id="page-26-0"></span>2.4 Get Ready to Use

Before operating the lidar, strip away the protective cover outside the cover lens.

The lidar does not have a power switch. It starts operating once connected to power and the Ethernet.

To receive data on your PC, set the PC's IP address to 192.168.1.100 and subnet mask to 255.255.255.0

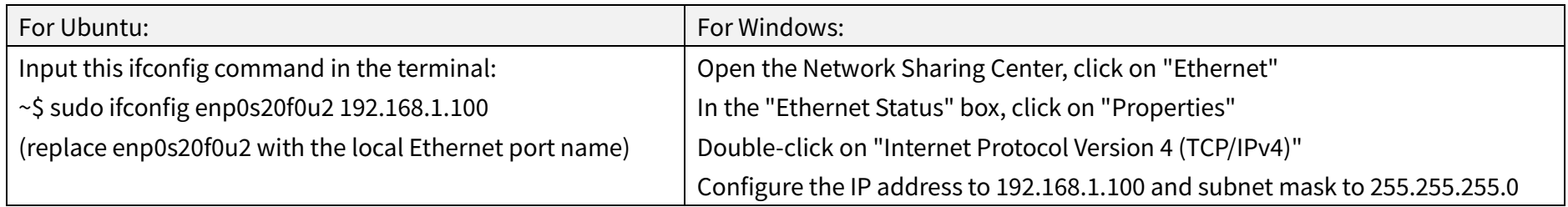

To record and display point cloud data, see PandarView User Manual.

To set parameters, check device info, or upgrade firmware/software, see Section 4 (Web Control)

To obtain the SDKs (Software Development Kits) for your product model,

- · please find the download link at: [www.hesaitech.com/en/download](http://www.hesaitech.com/en/download) (Product Documentation → select product model)
- · or visit Hesai's official GitHub page[: https://github.com/HesaiTechnology](https://github.com/HesaiTechnology)

# <span id="page-27-0"></span>3 Data Structure

The lidar outputs Point Cloud Data Packets.

Unless otherwise specified, all the multi-byte fields are unsigned values in little endian format.

<span id="page-27-1"></span>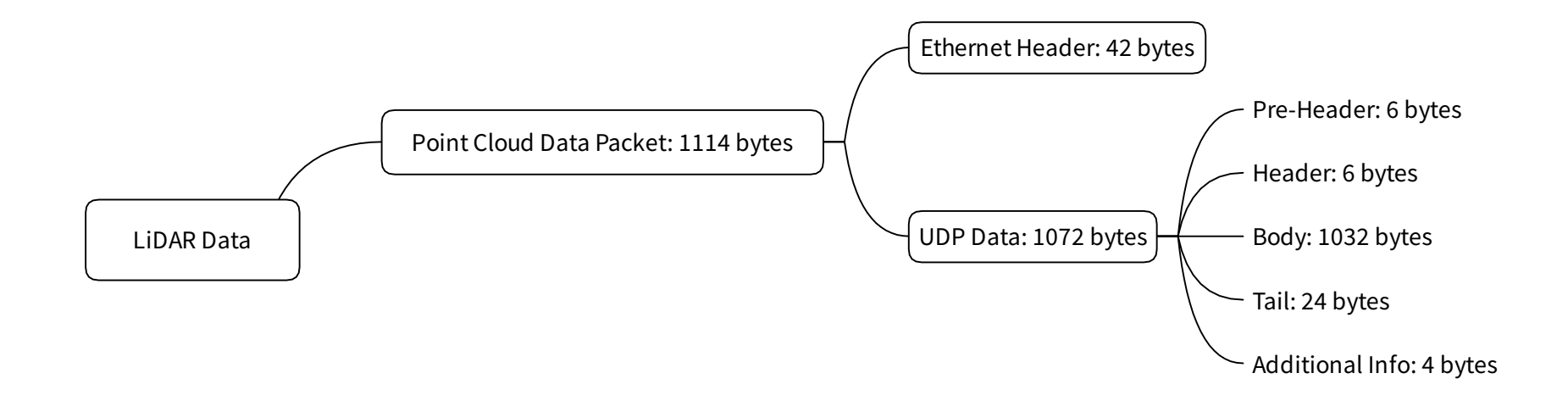

Figure 3.1 Data Structure

# <span id="page-28-0"></span>3.1 Point Cloud Data Packet

### 3.1.1 Ethernet Header

Each lidar has a unique MAC address. The source IP is 192.168.1.201 by default, and the destination IP is 255.255.255.255 (broadcast).

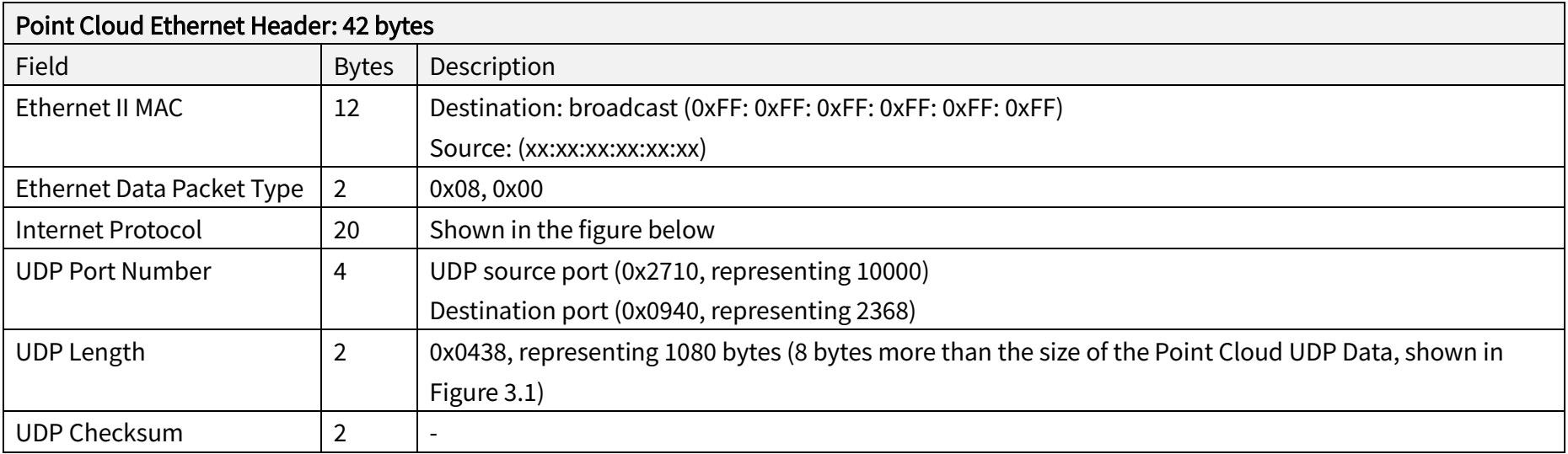

v Internet Protocol Version 4, Src: 192.168.1.201 (192.168.1.201), Dst: 255.255.255.255 (255.255.255.255)  $0100 ... = Version: 4$  $\ldots$  0101 = Header Length: 20 bytes (5) ▶ Differentiated Services Field: 0x00 (DSCP: CS0, ECN: Not-ECT) Total Length: 1100 Identification: 0x9dec (40428) Flags: 0x4000, Don't fragment Time to live: 64 Protocol: UDP (17) Header checksum: 0xd643 [validation disabled] [Header checksum status: Unverified] Source: 192.168.1.201 (192.168.1.201) Destination: 255.255.255.255 (255.255.255.255)

Figure 3.2 Point Cloud Ethernet Header - Internet Protocol

# 3.1.2 UDP Data

# ■ Pre-Header: 6 bytes

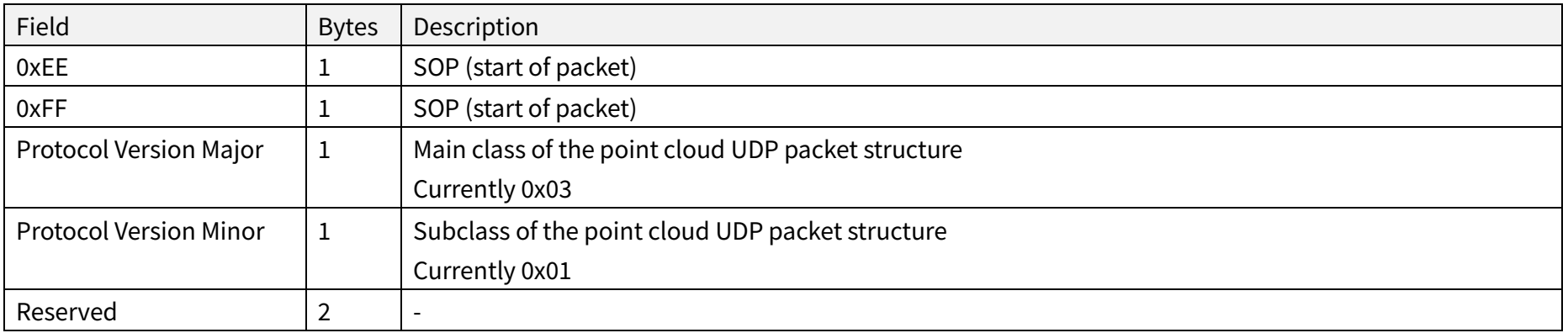

# ■ Header: 6 bytes

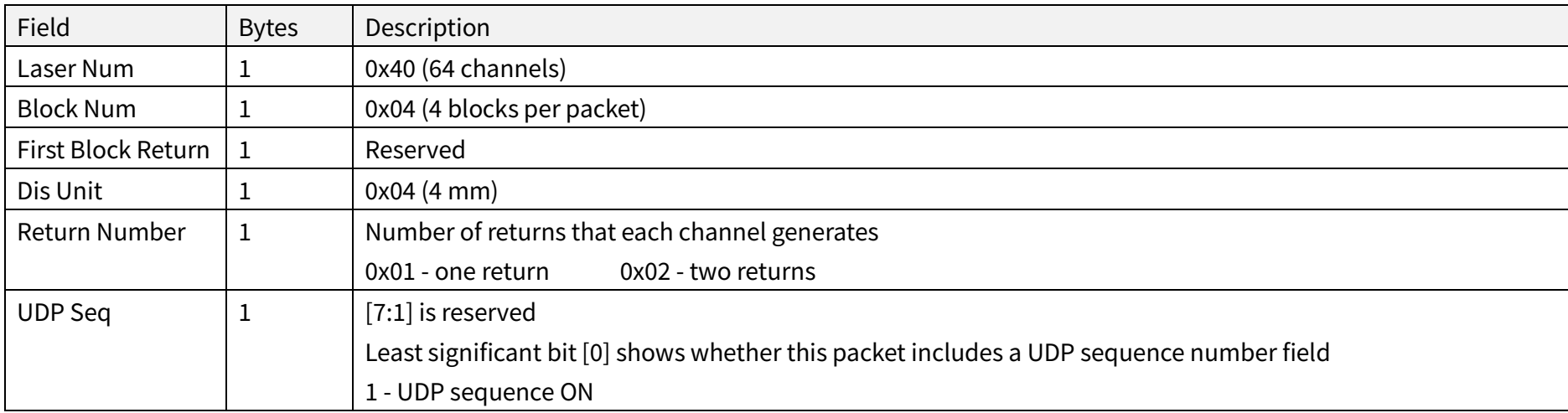

# ■ Body: 1032 byte

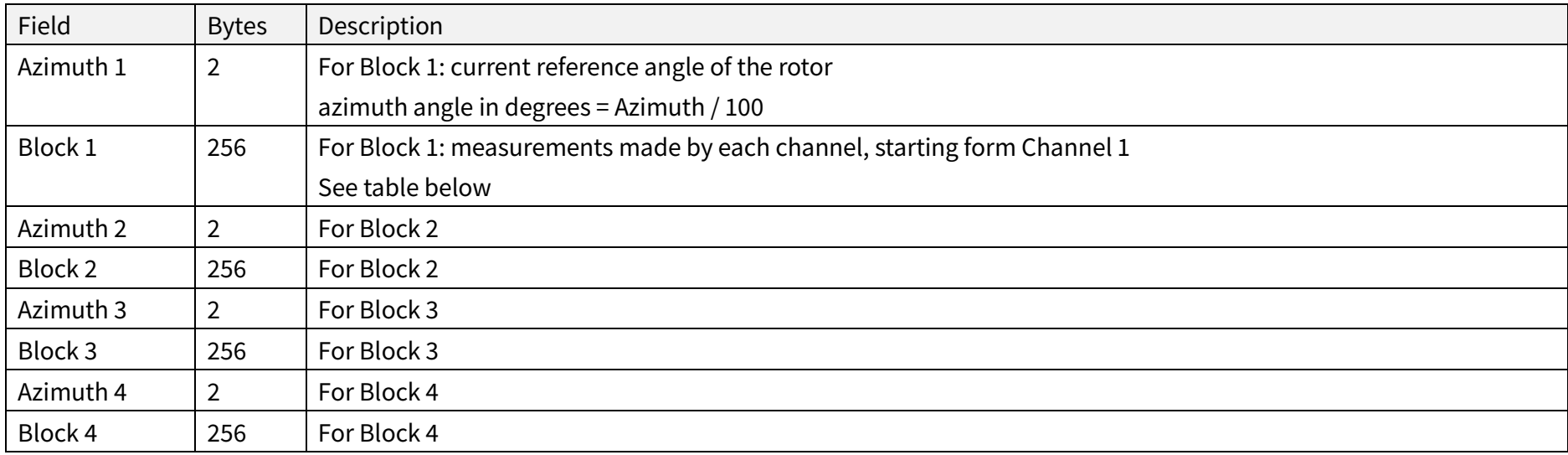

Under the Dual Return mode, the measurements from each round of firing are stored in two adjacent blocks.

- · The odd number block is the first return, and the even number block is the last return.
- · The azimuth changes every two blocks.

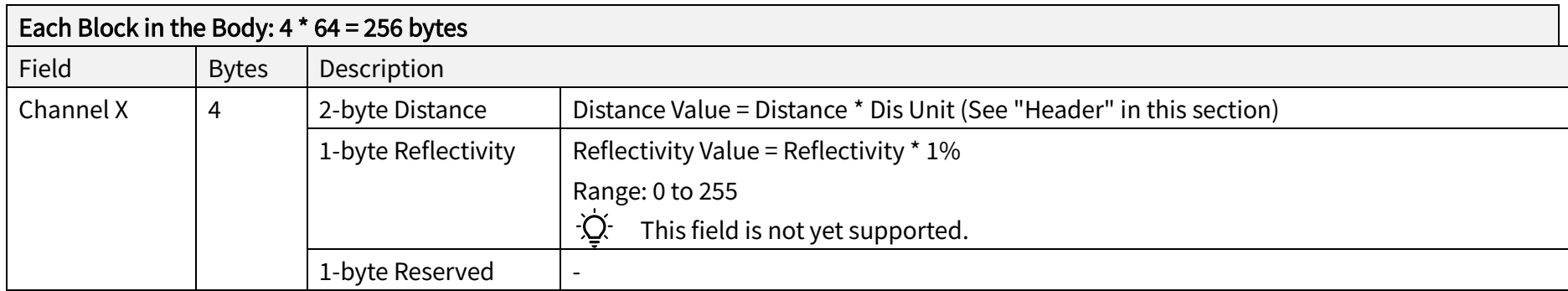

# ■ Tail: 24 bytes

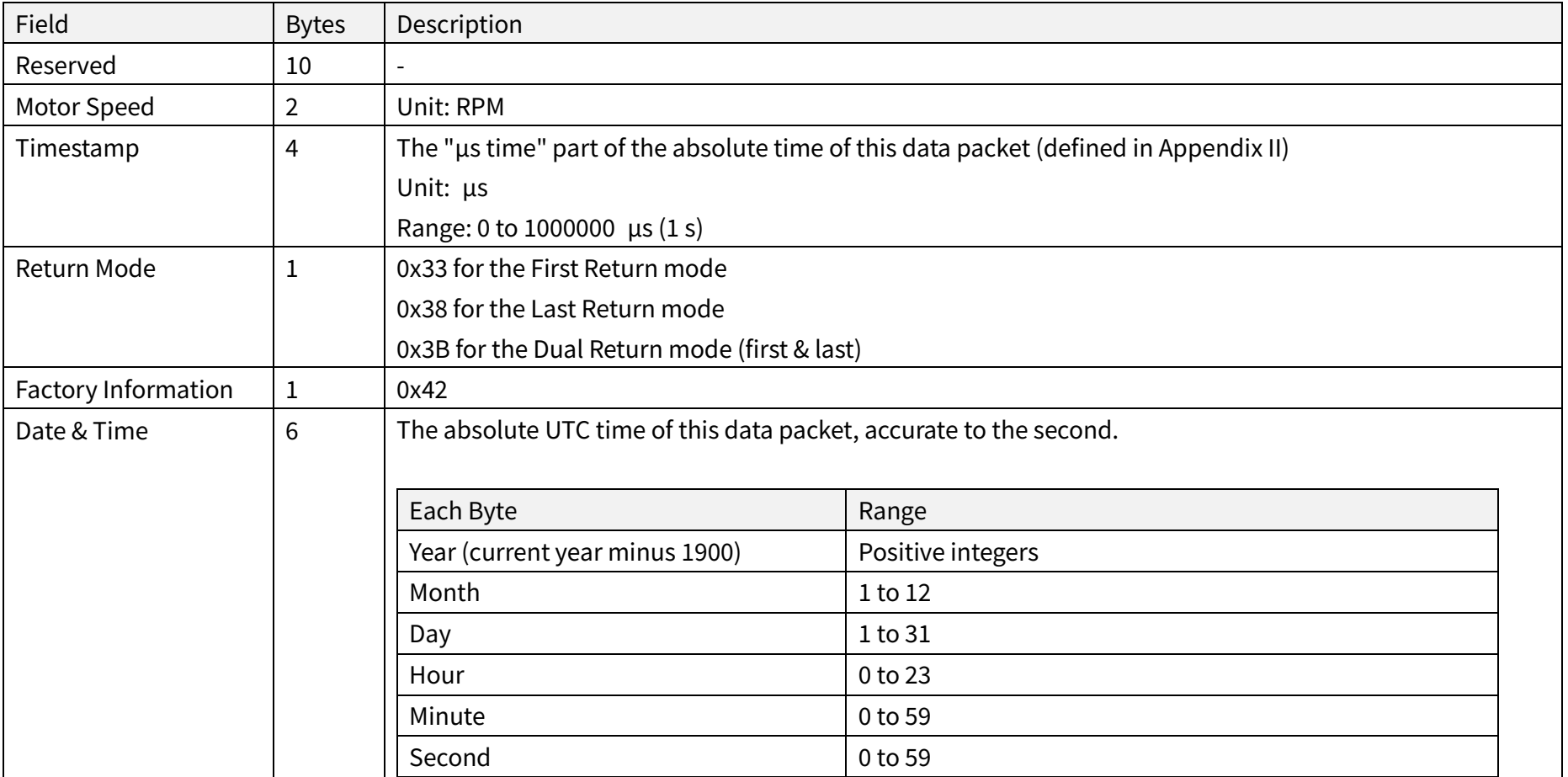

# ■ Additional Info: 4 bytes

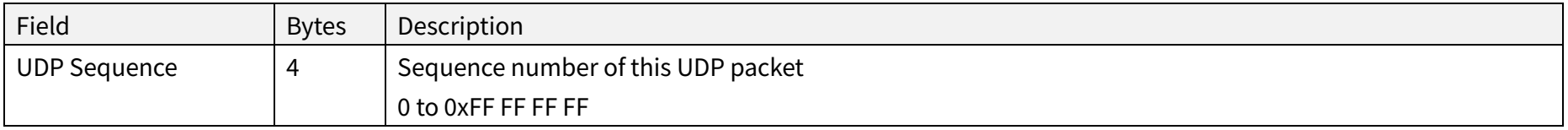

# 3.1.3 Point Cloud Data Analysis

Take Channel 5 in Block 2 as an example:

# ■ Analyze the vertical angle of a data point

The designed vertical angle of Channel 5 is -43.848°, according to Appendix I (Channel Distribution)

#### $\overline{Q}$ . Notes

- · The accurate vertical angle is recorded in this LiDAR's unit's angle correction file, see Section 1.3 (Channel Distribution).
- · 0° is the horizontal direction; define upward as positive (see Figure 1.5).
- $\cdot$  Channel # counts from 1, top to bottom.

# ■ Analyze the horizontal angle of a data point

 Y-axis is the 0° position; define clockwise in the top view as positive (see Figure 1.4).  $\overline{Q}$ 

# Horizontal angle =  $(1) + (2)$

- ① Angular position of current block (see Appendix II for definition)
- ② Firing time angular offset of the current firing channel

 $(1) = (3) + (4)$ 

③ Rotor reference angle during the current round of firing In the Azimuth field of Block 2.

④ Horizontal angle offset of the current firing channel

The designed offset for Channel 5 is 7.388°, according to Appendix I (Channel Distribution Table).

 $\dot{Q}$ . The accurate horizontal angle offset is recorded in this lidar's unit's angle correction file, see Section 1.3 (Channel Distribution).

 $(2) = (5) * (6)$ 

⑤ Firing time offset of the current firing channel Look up the table in Appendix II (Absolute Time of Point Cloud Data).

⑥ Spin rate of the motor

See Section 4.1 (Web Control – Home).

# Analyze the distance of a data point

Actual distance in real world millimeters = distance measurement \* Distance Unit

- · Distance measurement: Distance field of Channel 5 in Block 2
- · Distance Unit: 4 mm

■ Draw the data point in a polar or rectangular coordinate system

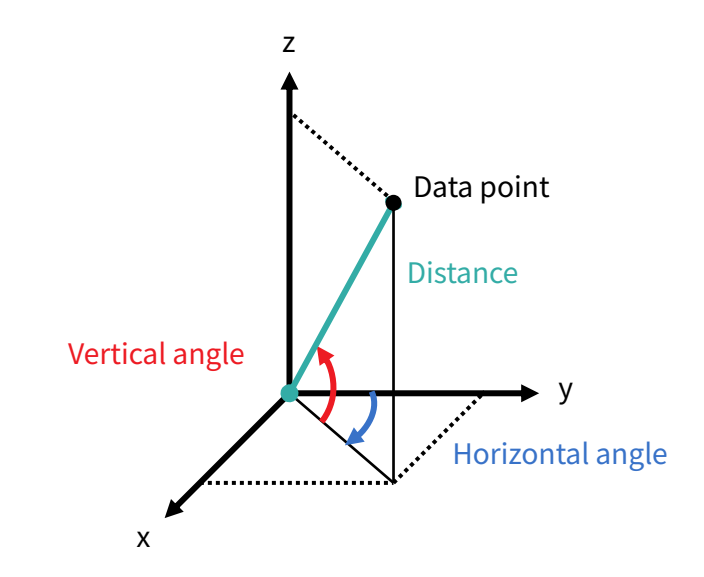

■ Obtain the real-time point cloud data by analyzing and drawing every data point in each frame

# <span id="page-35-0"></span>4 Web Control

Web control is used for setting parameters, checking device info, and upgrading.

To access web control

- 1) Connect the lidar to your PC using an Ethernet cable
- 2) Set the IP address according to Section 2.4 (Get Ready to Use)
- 3) Enter this URL into your web browser: 192.168.1.201

 $\dot{Q}$  Google Chrome and Mozilla Firefox are recommended.

# <span id="page-36-0"></span>4.1 Home

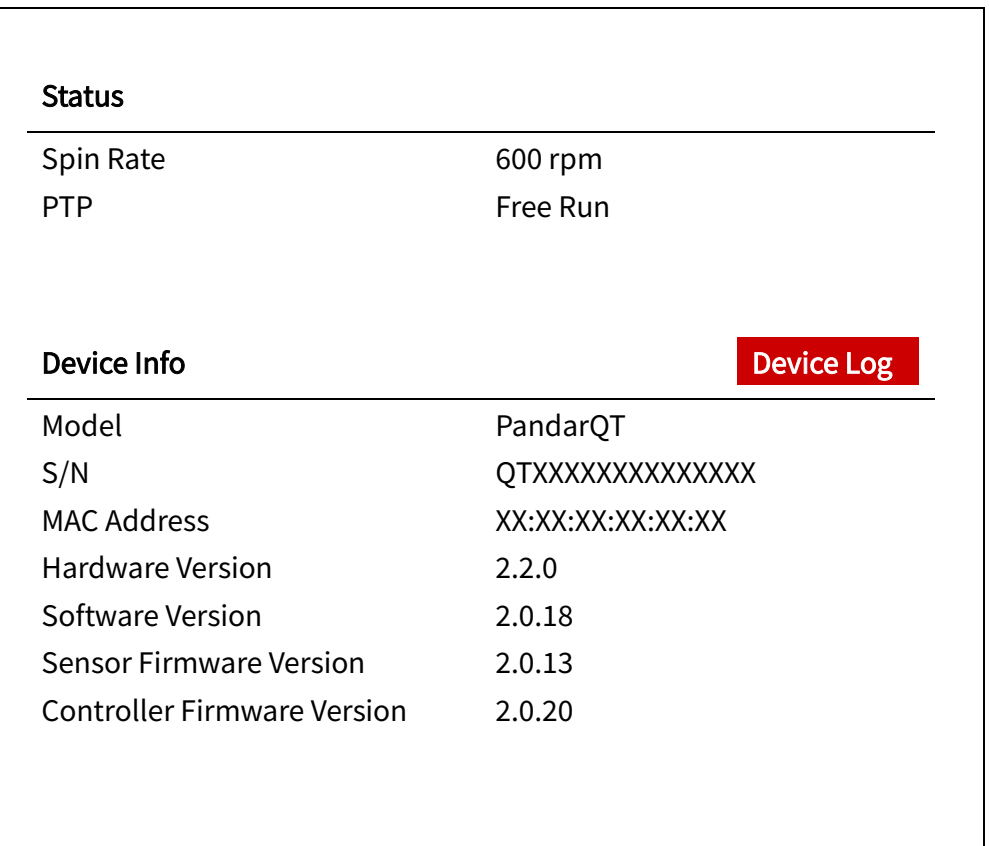

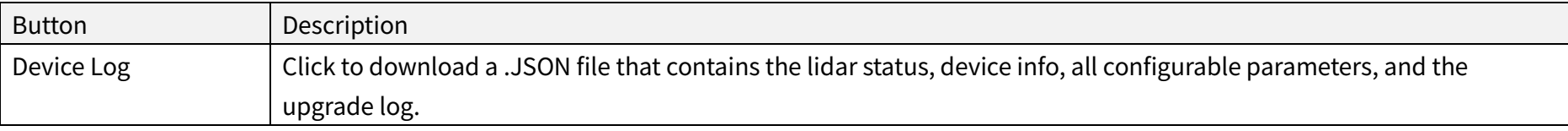

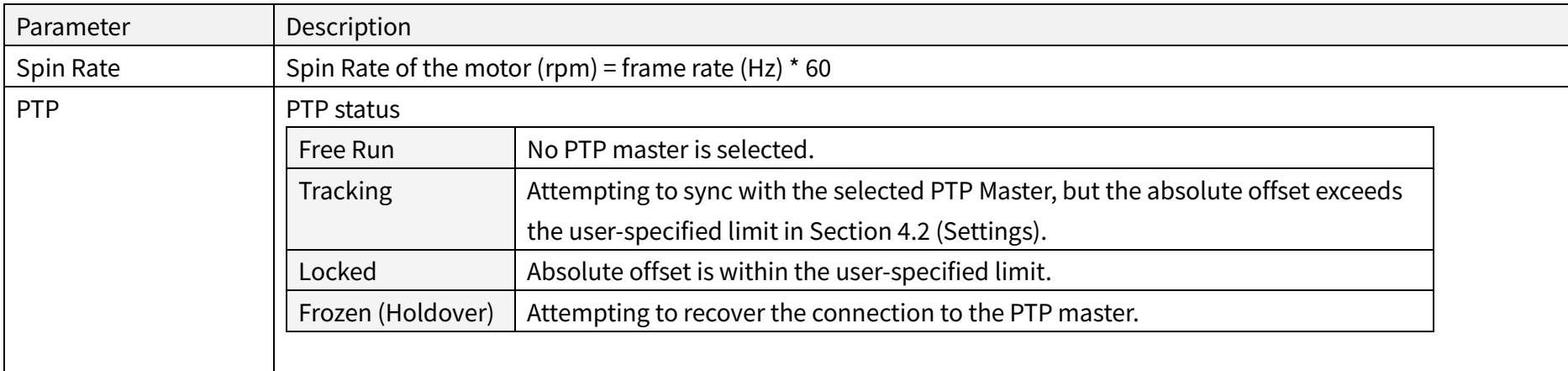

# <span id="page-38-0"></span>4.2 Settings

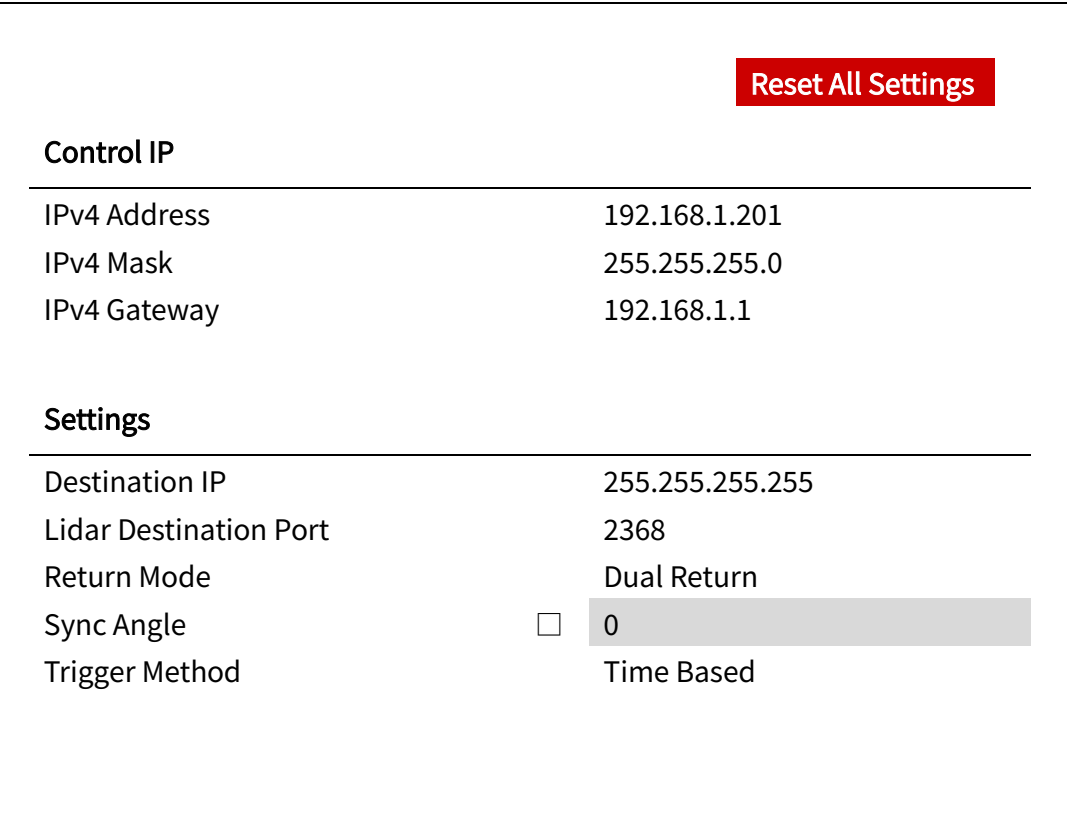

(Continued on the next page)

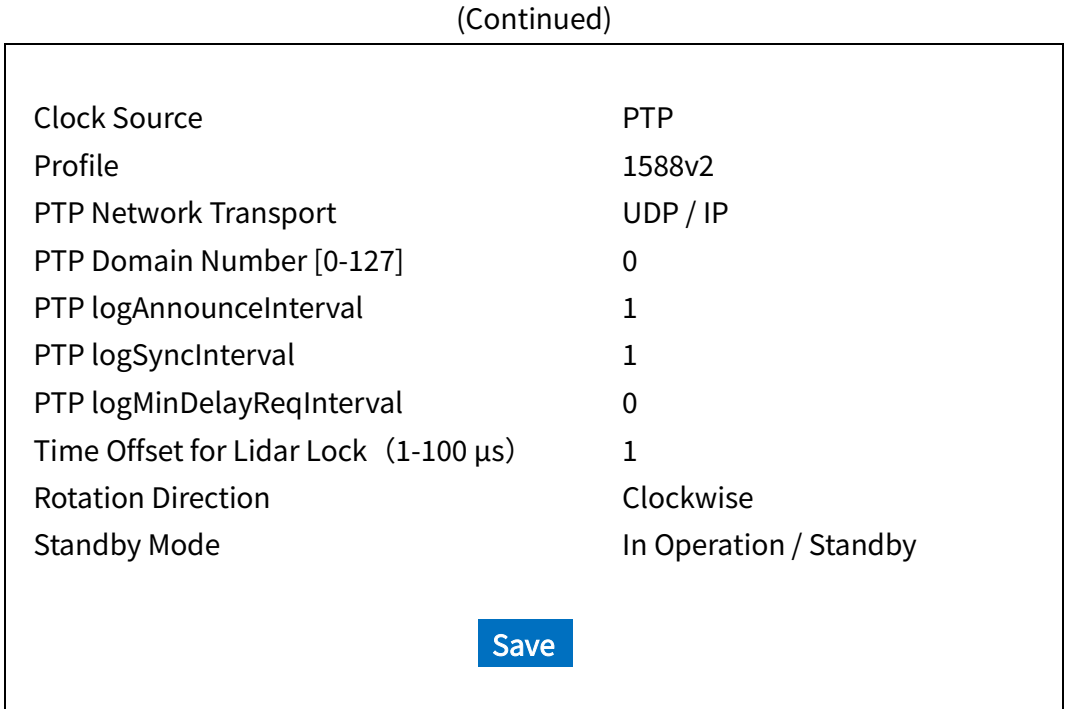

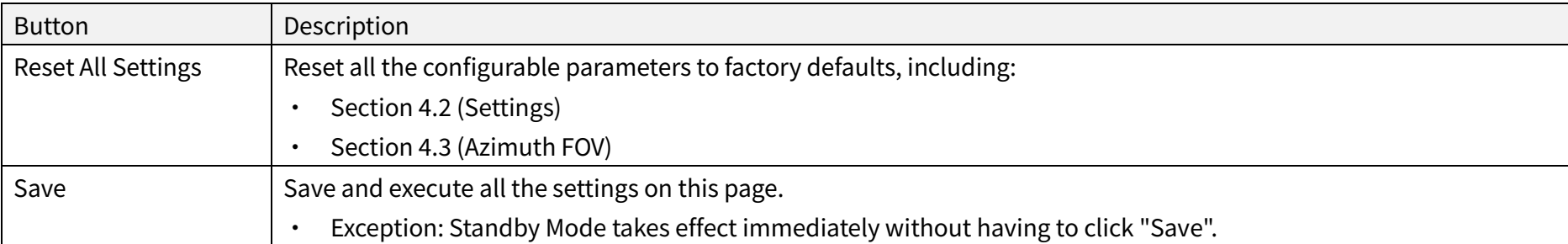

# 4.2.1 Network Settings

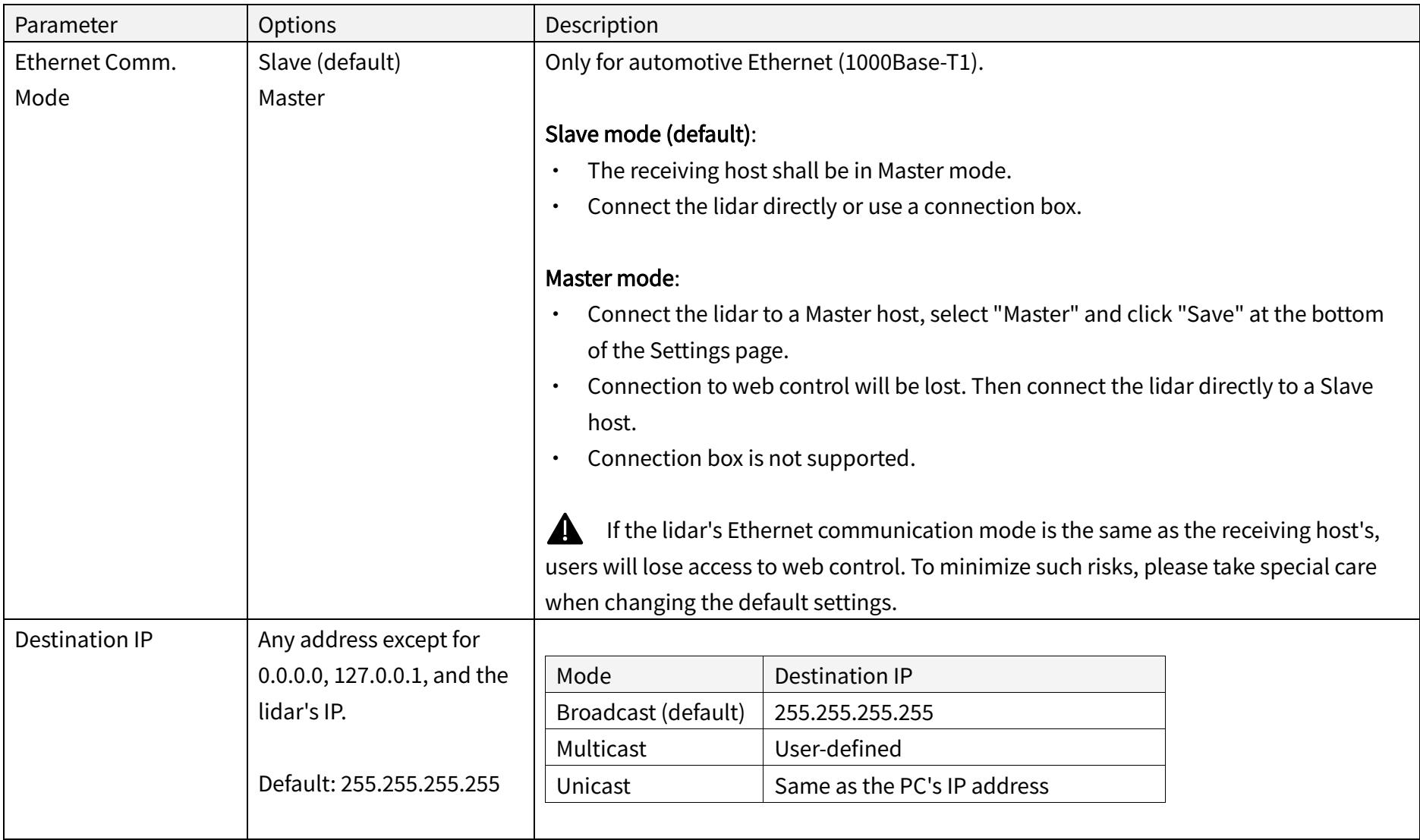

# 4.2.2 Function Settings

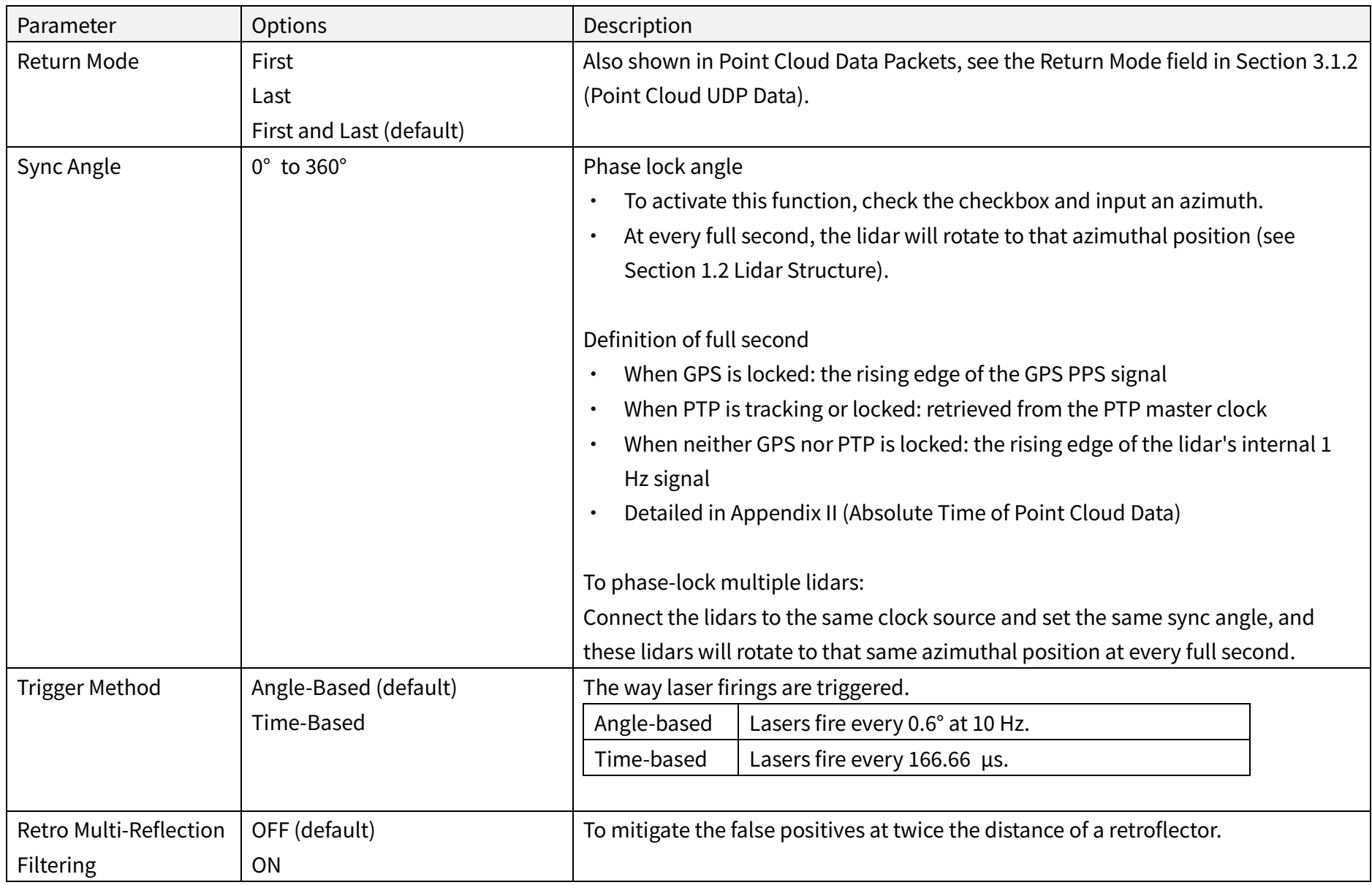

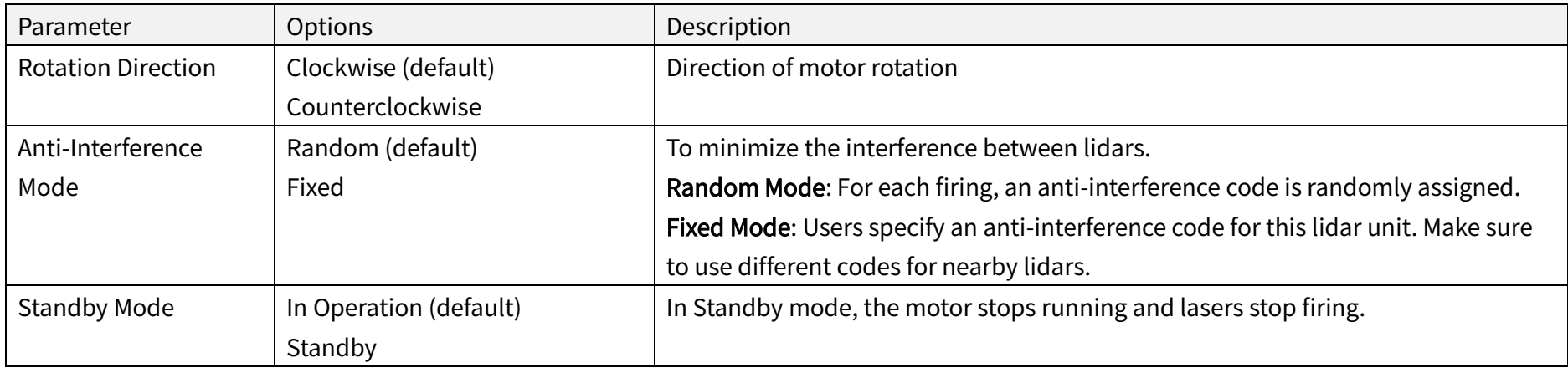

# 4.2.3 Time Settings

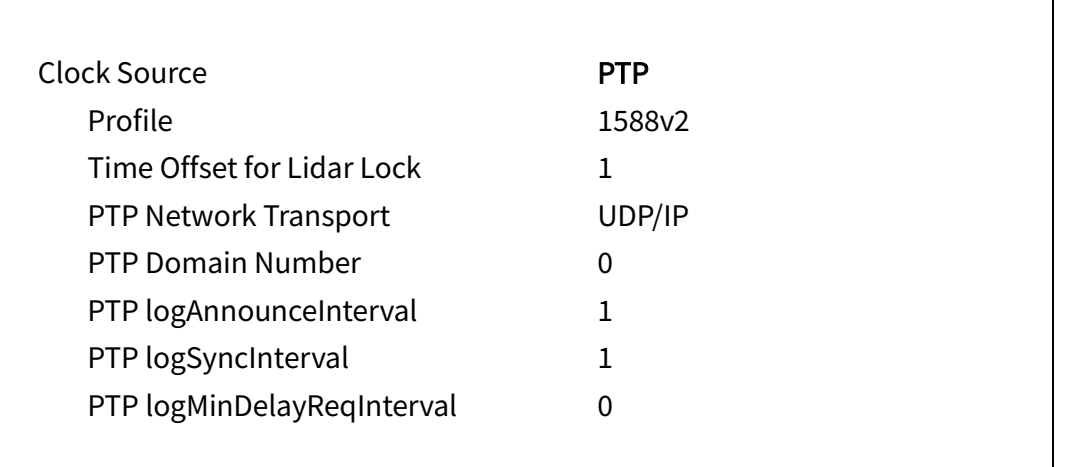

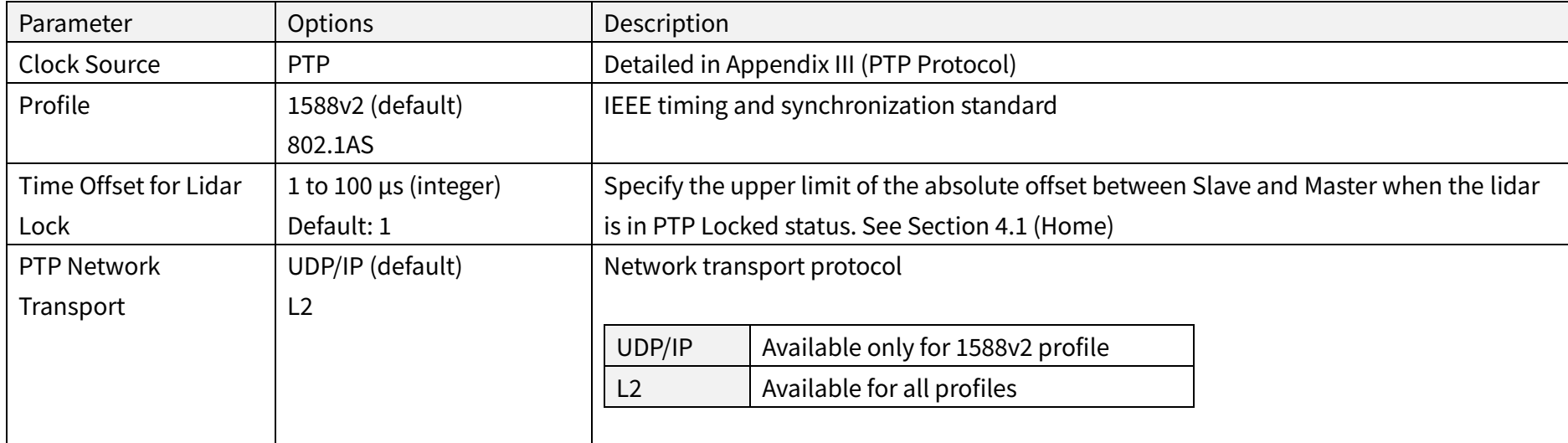

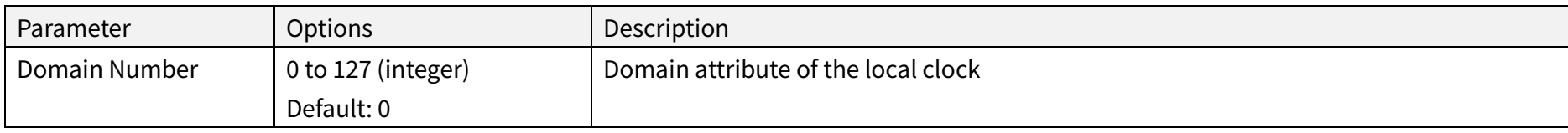

When using the 1588v2 profile:

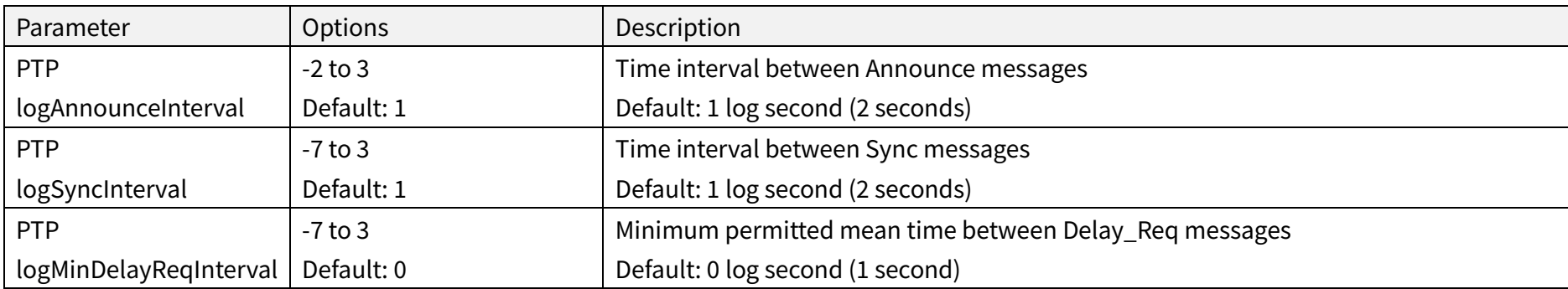

# <span id="page-45-0"></span>4.3 Azimuth FOV

Azimuth FOV Setting For all channels  $\boldsymbol{\mathrm{v}}$ 

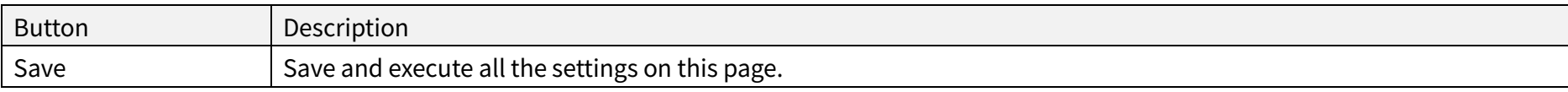

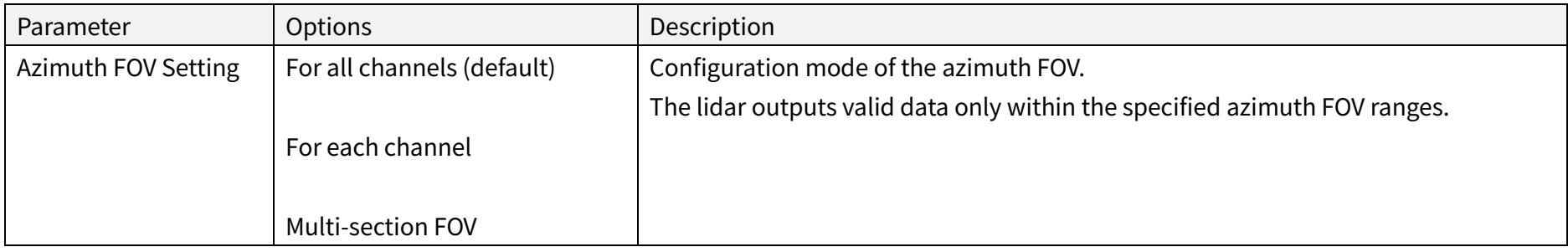

#### Ċ. Note

- · The angles in degrees are accurate to the first decimal place.
- · If the Start Angle is larger than the End Angle, then the actual range is the union of [Start Angle, 360°) and [0°, End Angle).
	- For instance, when the angle range is set to be [270°, 90°), the actual azimuth FOV is [270°, 360°)∪[0°, 90°).

# 4.3.1 For all channels

Input a Start Angle and an End Angle to form a continuous angle range.

This range applies to all channels.

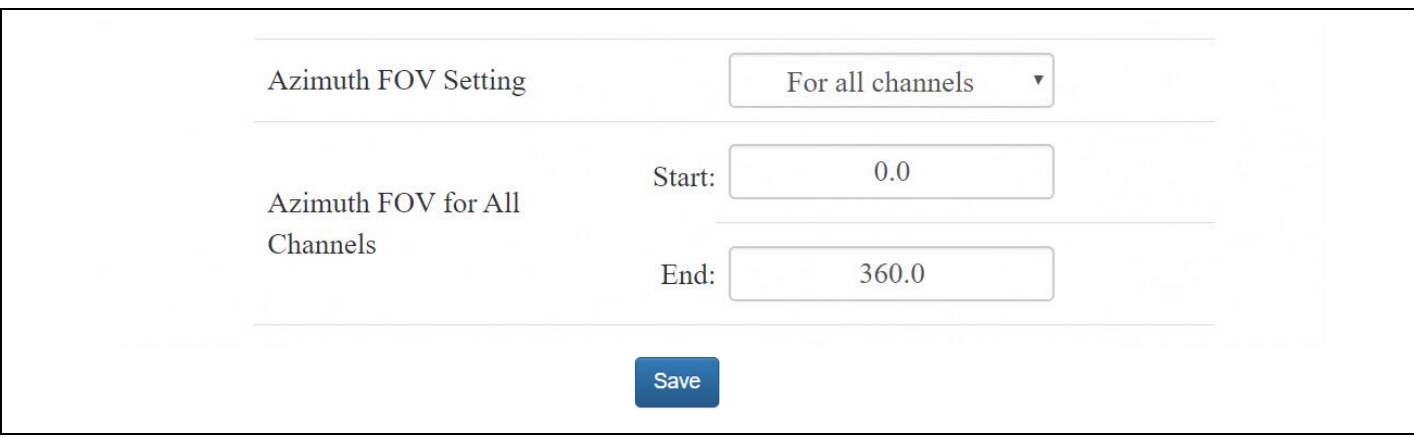

# 4.3.2 For each channel

Users can configure one continuous angle range for each channel. Each channel outputs valid data only within its specified range.

The "Status" button for each channel is gray by default, indicating that the channel does not output valid data. To activate the angle range configuration for each channel, click the corresponding button to make it green.

Click the "Enable/Disable All" button to activate/deactivate the angle range configuration for all channels.

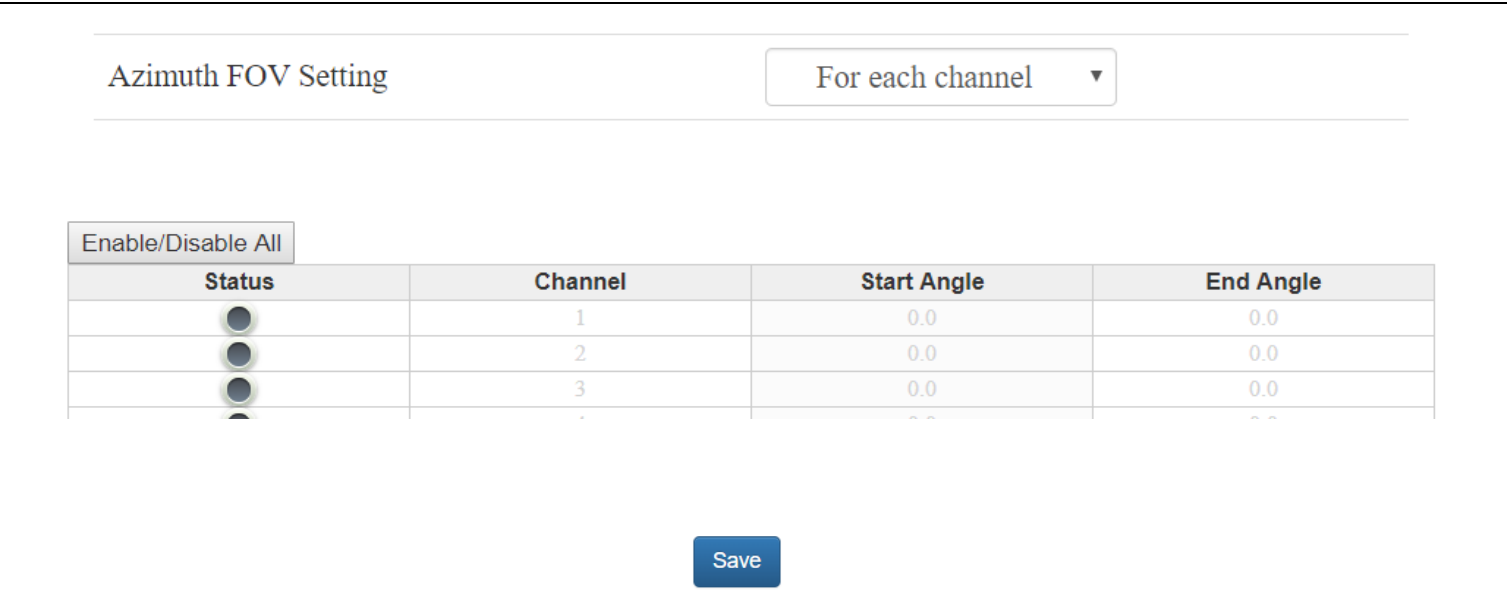

# 4.3.3 Multi-section FOV

For each channel, input multiple (≤5) sets of Start Angles and End Angles to form multiple continuous angle ranges.

The "Status" button for each channel

- · Gray by default, indicating that the angle range is [0°, 360°].
- · To activate the angle range in the table, click the corresponding button to make it green.

The "Enable/Disable All" button

· For all channels, activate/deactivate the angle ranges in the table.

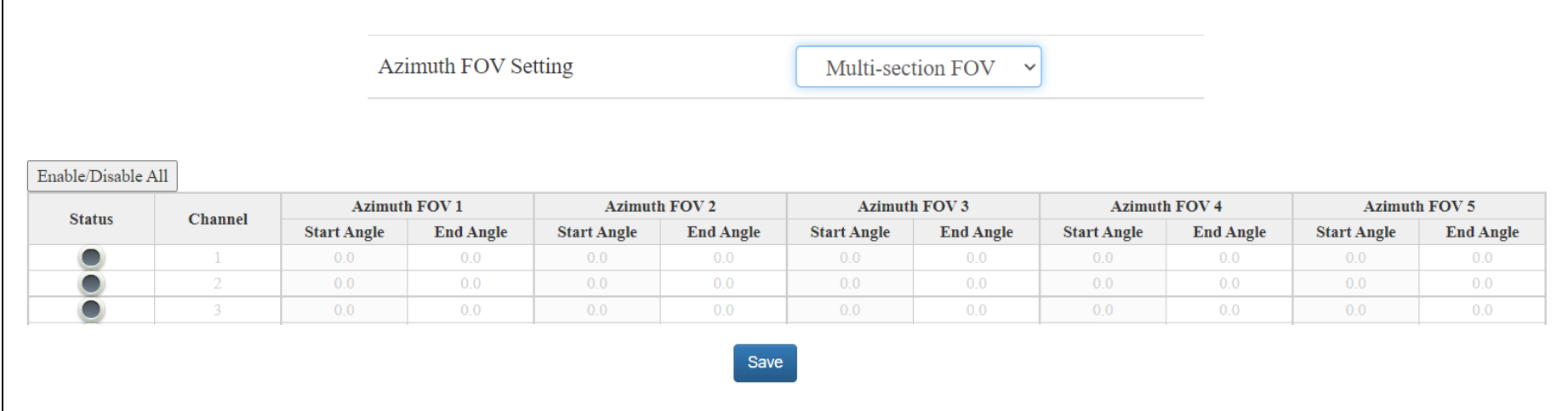

# <span id="page-49-0"></span>4.4 Operation Statistics

These operating parameters are shown in real time:

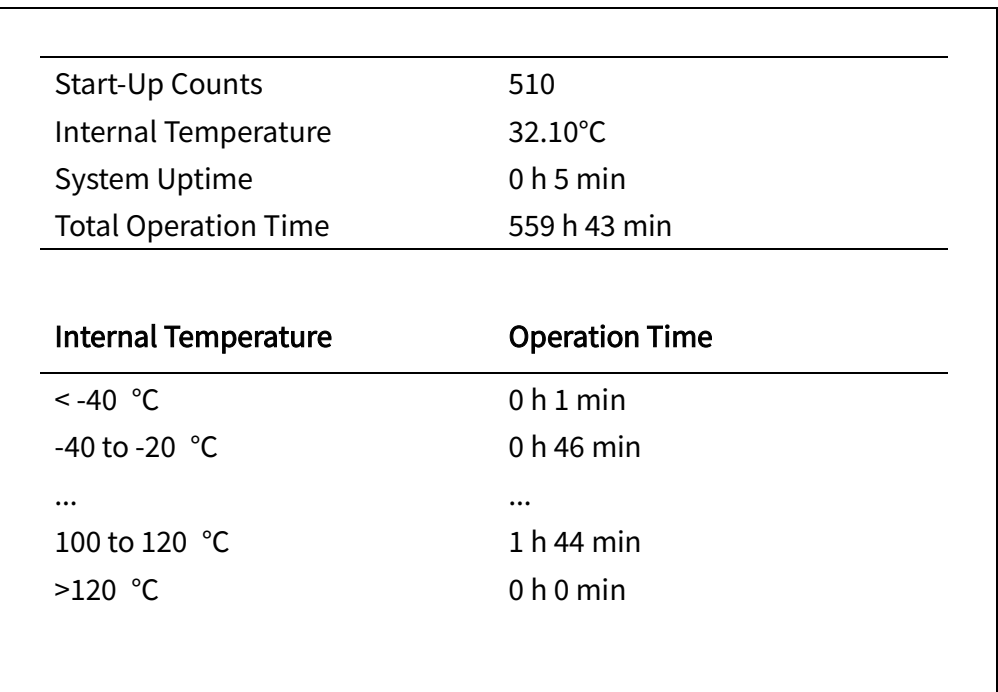

# <span id="page-50-0"></span>4.5 Upgrade

Preparation

- · Please contact Hesai technical support to receive encrypted and signed upgrade files.
- · During the upgrade, it is recommended to place a protective cover (supplied with the lidar) or other opaque material over the lidar's cover lens.

#### Upgrade

- · Click the "Upload" button, select an upgrade file, and confirm your choice in the pop-up window.
- · When the upgrade is complete, the lidar will automatically reboot, and the past versions will be logged in the Upgrade Log.

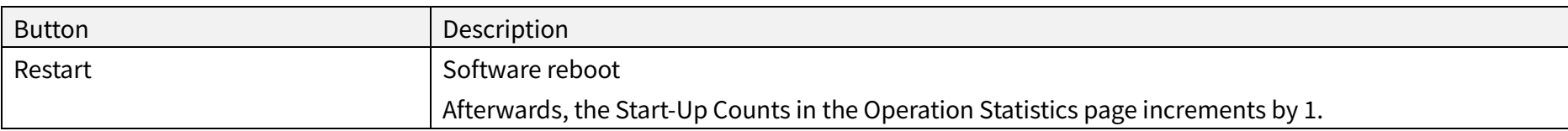

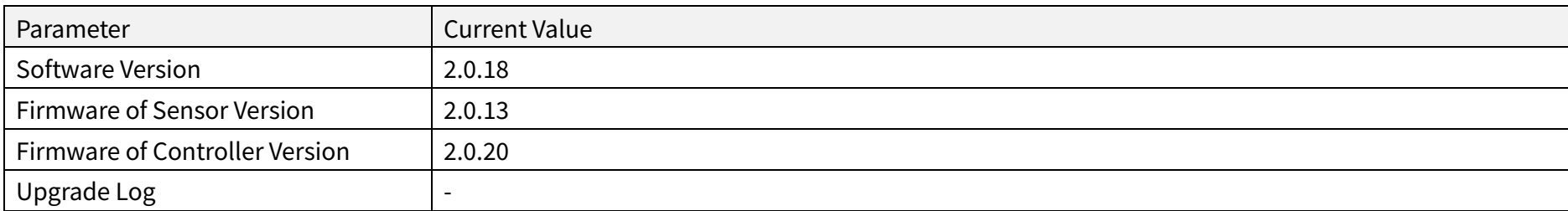

#### -Ò. Notes

- · Only support three-in-one upgrade files that contain:
	- Software
	- Controller Firmware
	- Sensor Firmware
- · When upgrading, power supply must remain on

# <span id="page-51-0"></span>5 Communication Protocol

To acquire Hesai lidar's PTC (Pandar TCP Commands) and HTTP API Reference Manual, please contact Hesai technical support.

# <span id="page-52-0"></span>6 Sensor Maintenance

# **Cleaning**

Stains on the product's cover lens, such as dirt, fingerprints, and oil, can negatively affect point cloud data quality. Please perform the following steps to remove the stains.

#### Warnings A

- · Turn OFF the power source before cleaning.
- · To avoid damaging the optical coating, do NOT apply pressure when wiping the cover lens.

#### <u>jÓ</u> Notes

- · Only clean the stained area of the cover lens.
- · Check before using a lint-free wipe. If the wipe is stained, use another.
- 1) Thoroughly wash your hands or wear a pair of powder-free PVC gloves.
- 2) To remove dust, blow dry air onto the cover lens, or use a piece of lint-free wipe to lightly brush across the dusty area.

To remove persistent stains, move on to the next step.

3) Spray the cover lens with warm, neutral solvent using a spray bottle.

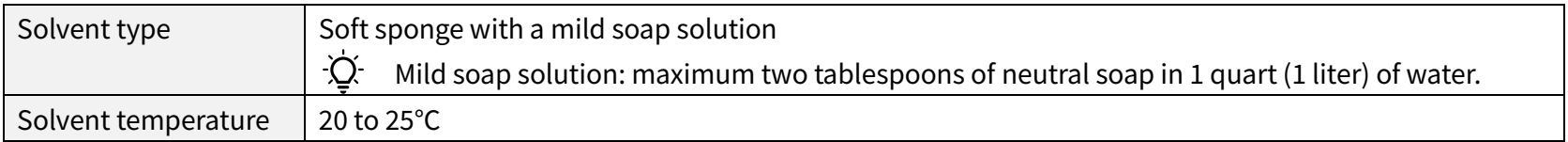

(Continued on the next page)

#### (Continued)

4) When the stains have loosened, dip a piece of lint-free wipe into the solvent made in Step 3, and gently wipe the cover lens back and forth along its surface.

- 5) Should another cleaning agent be applied to remove certain stains, repeat Steps 3 and 4.
- 6) Spray the cover lens with clean water, and gently wipe off the remaining liquid with another piece of lint-free wipe.

# 7 Troubleshooting

In case the following procedures cannot solve the problem, please contact Hesai technical support.

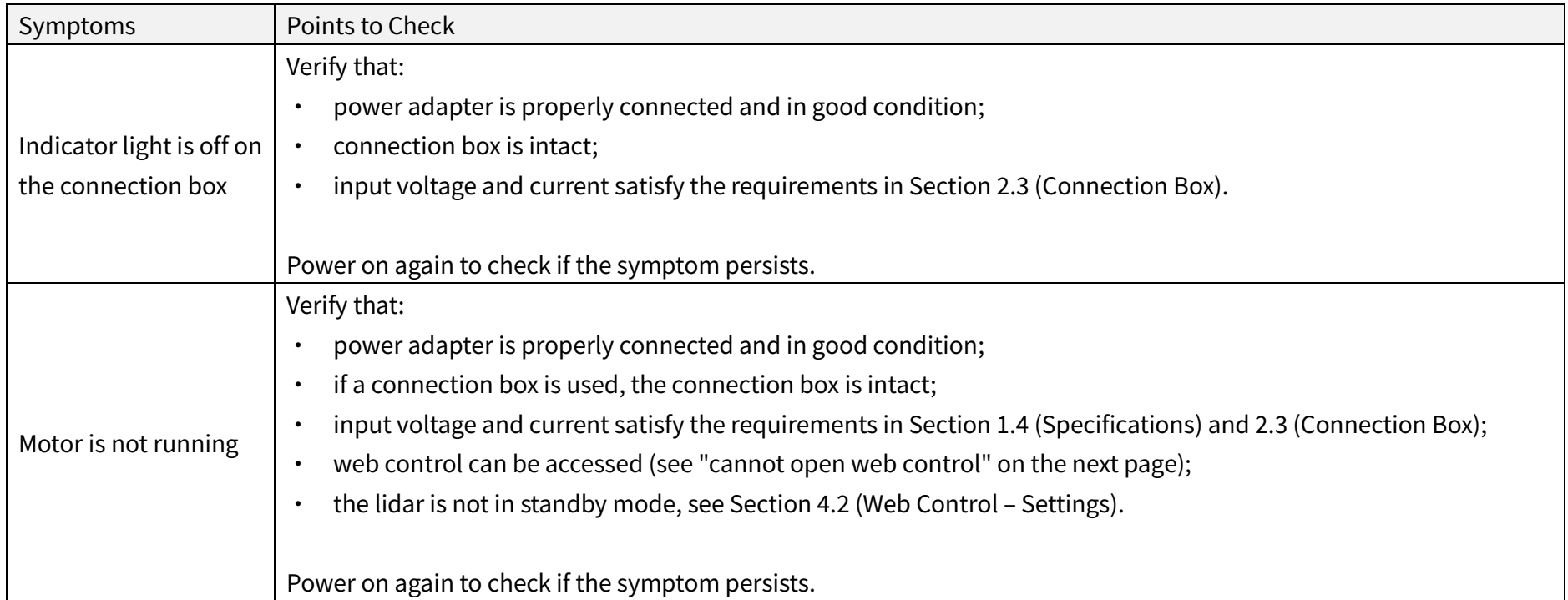

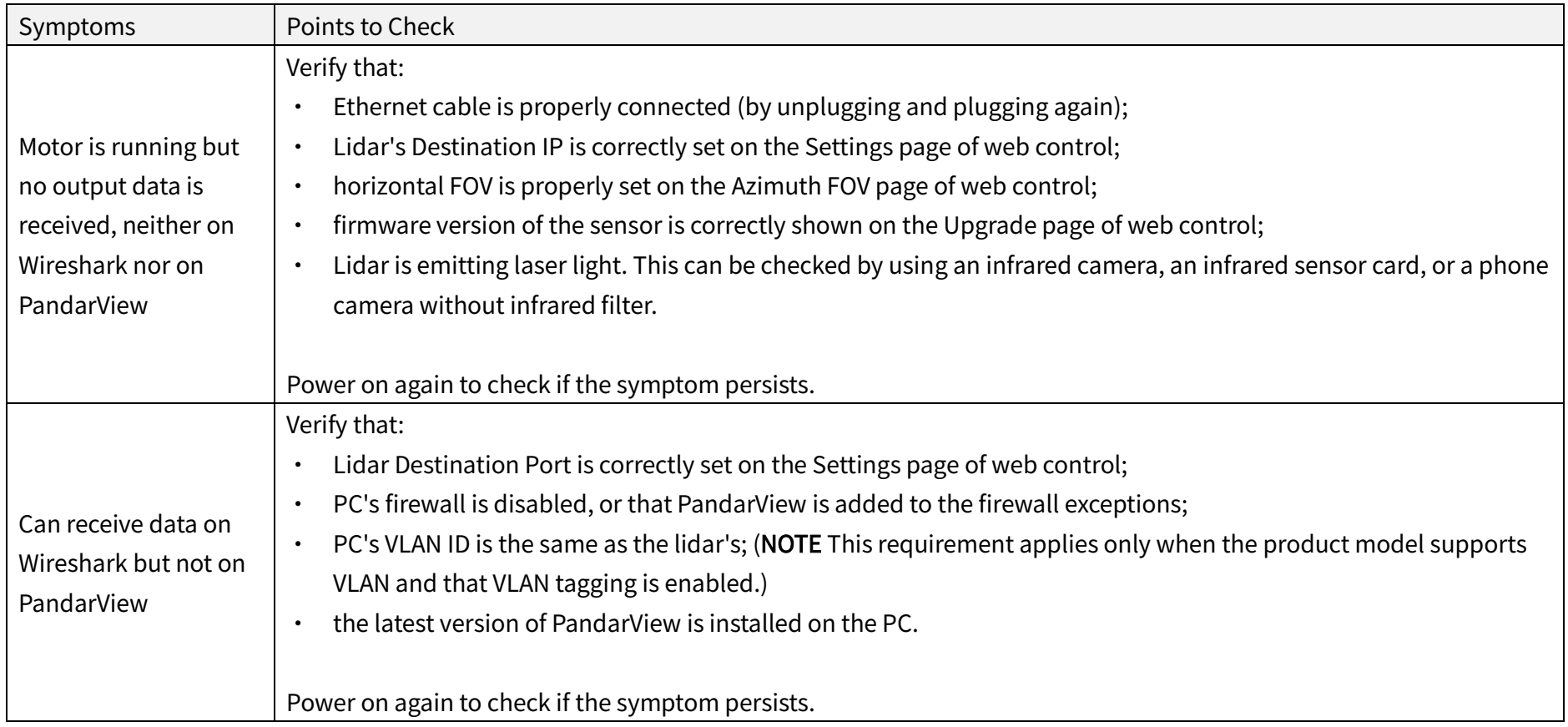

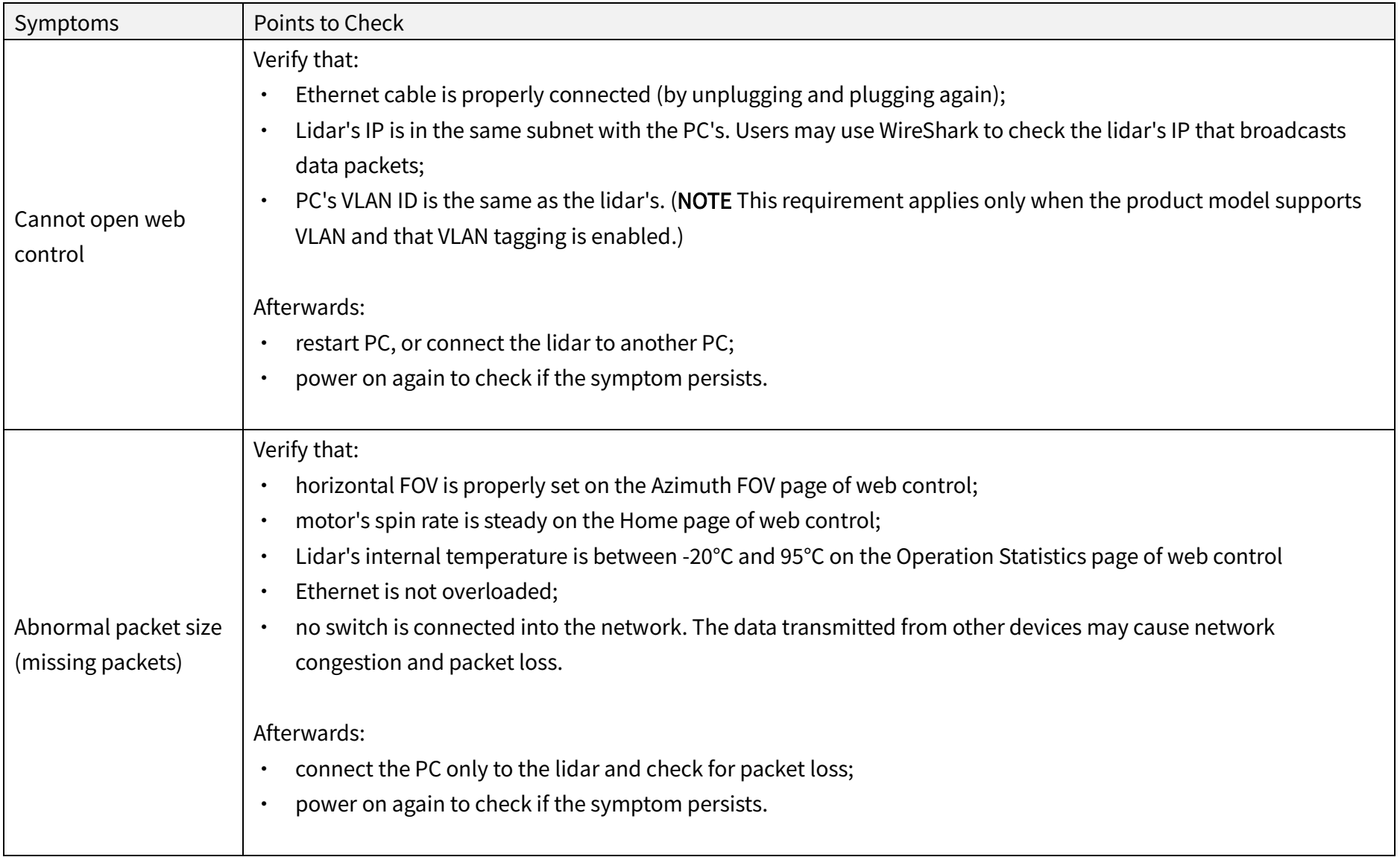

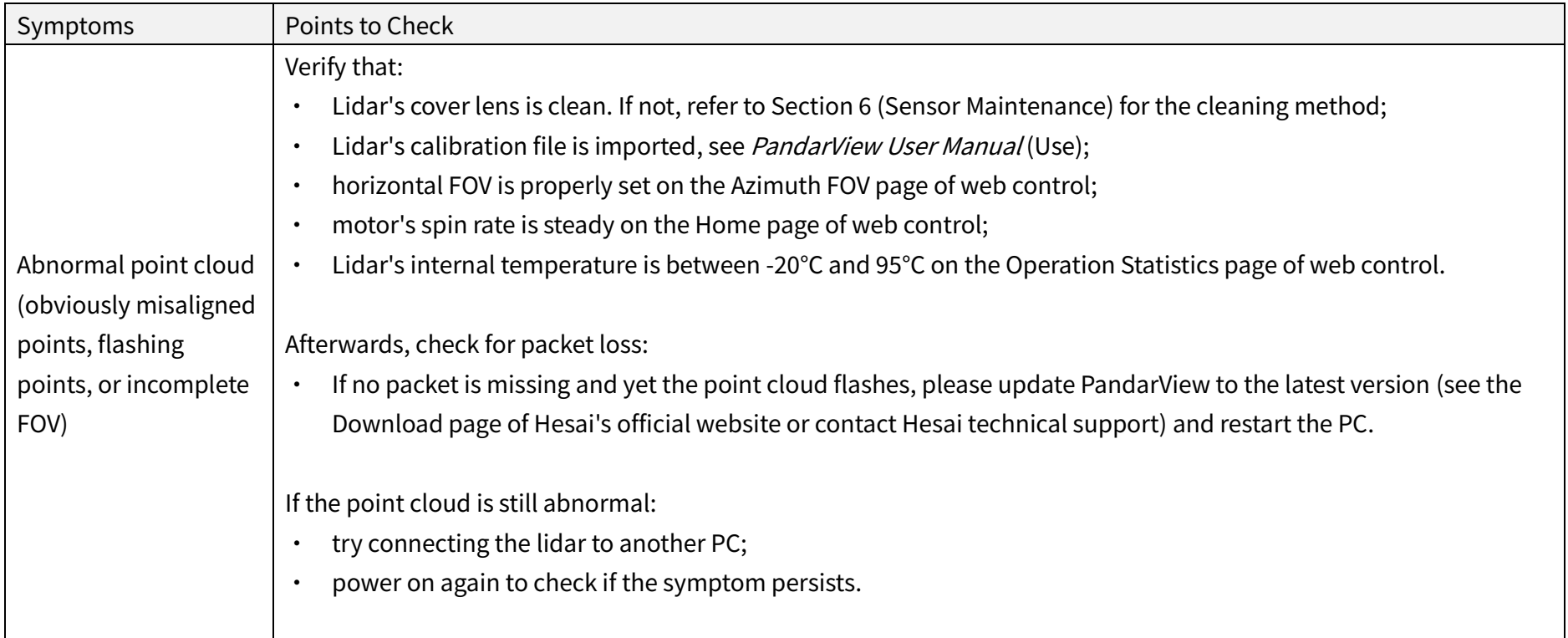

# <span id="page-58-0"></span>Appendix I Channel Distribution

The Horizontal Angle (Azimuth) Offsets and Vertical Angles (Elevation) in the table next page are design values. The accurate values are in this lidar's unit's angle correction file, see Section 1.3 (Channel Distribution) and Section 3.1.3 (Point Cloud Data Analysis).

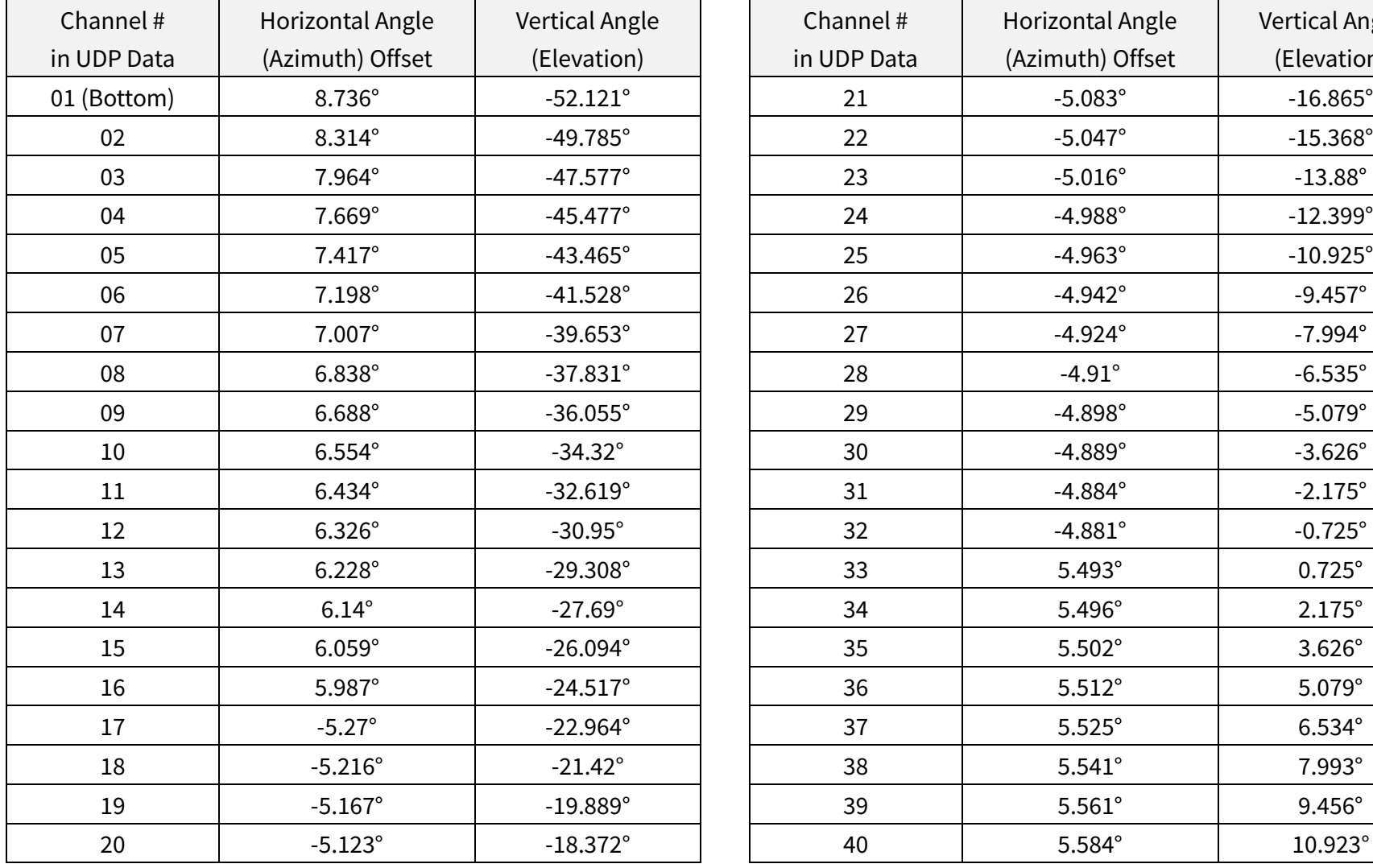

# Channel Distribution (To Be Continued)

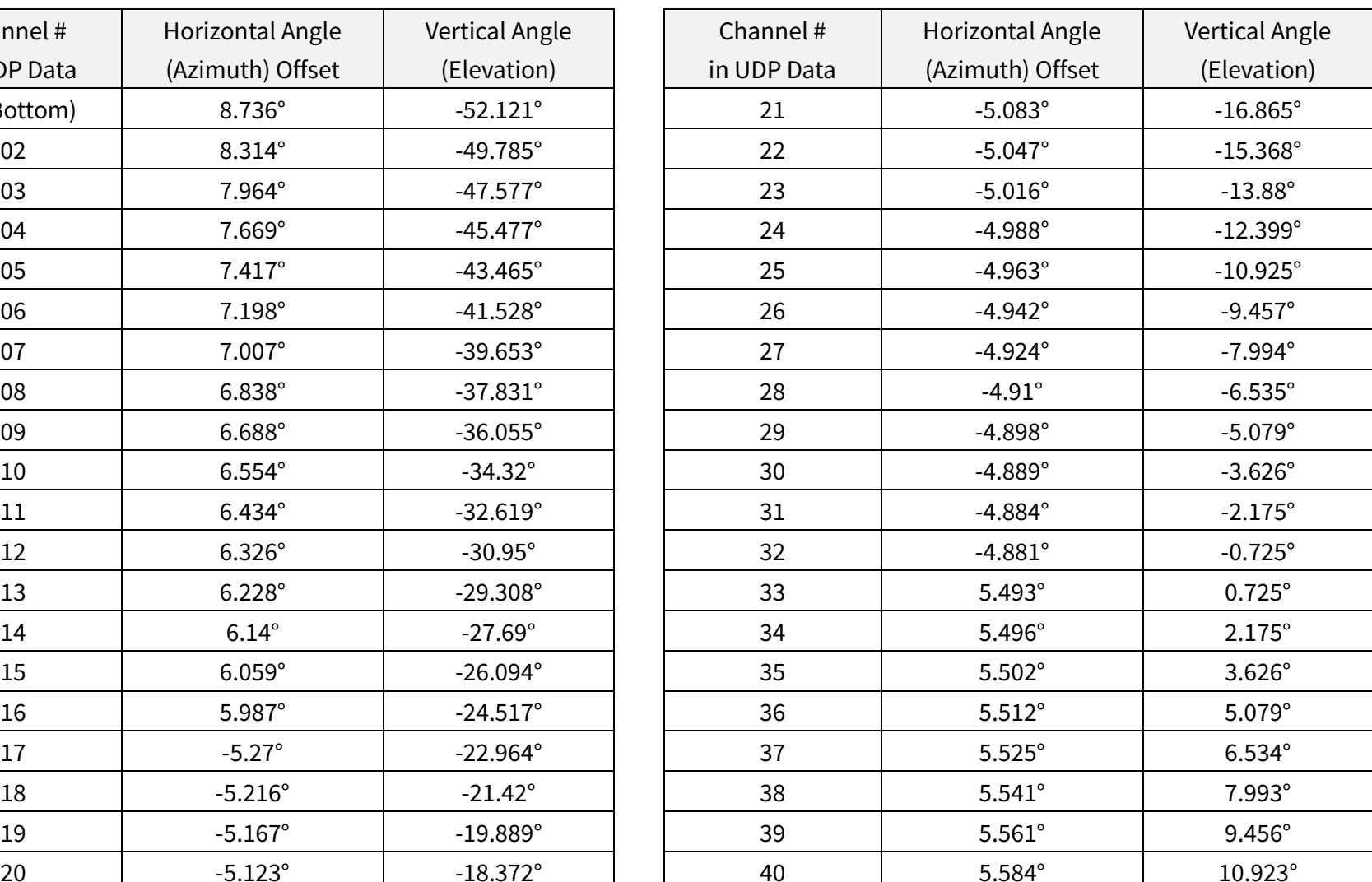

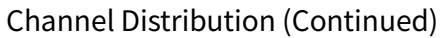

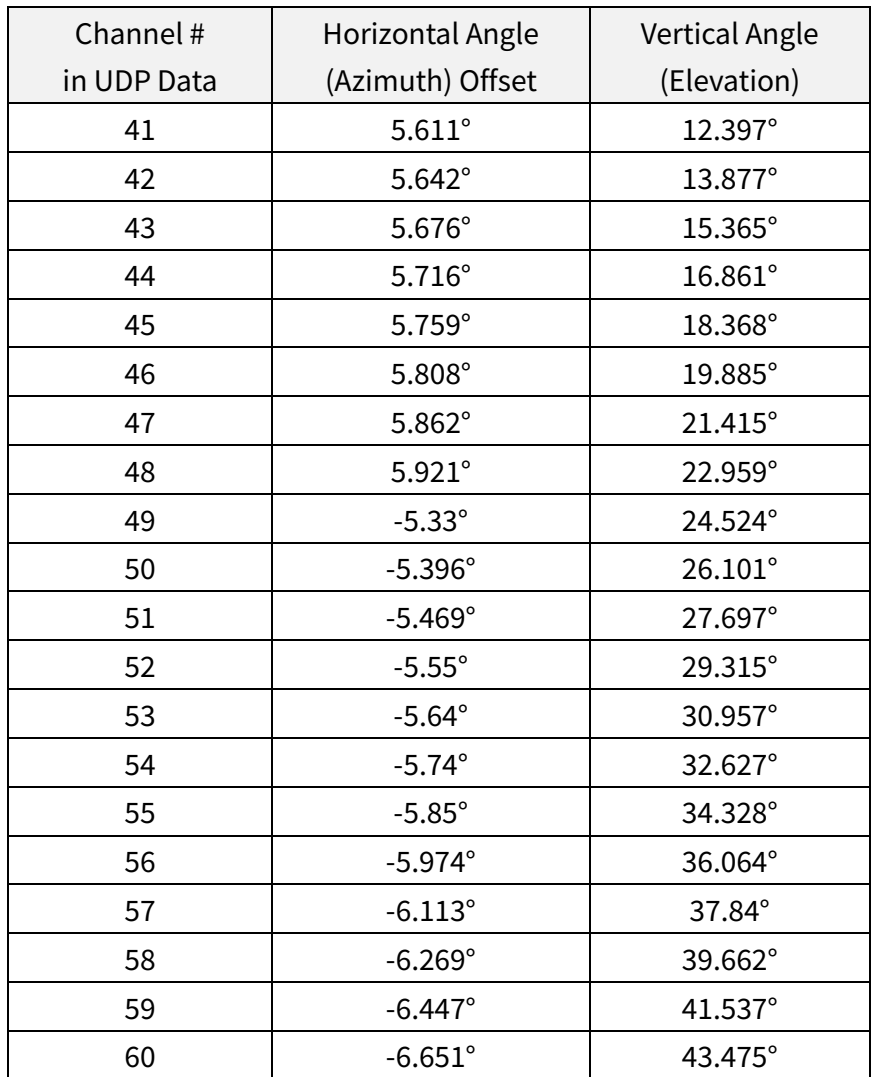

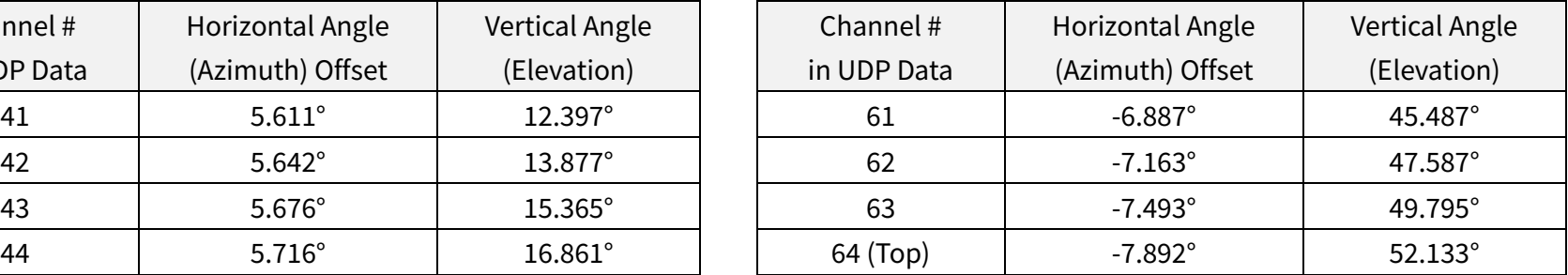

# <span id="page-61-0"></span>Appendix II Absolute Time of Point Cloud Data

# **Source of Absolute Time**

The lidar retrieves the current absolute time by connecting to an external clock source (PTP).

- · The lidar connects to a third-party PTP master to obtain the absolute time.
- Users may configure the PTP settings, see Section 4.2 (Web Control Settings).
- · Users may check the PTP signal status, see Section 4.1 (Web Control Home).
- · The lidar does not output GPS Data Packets.

The absolute time is updated as follows.

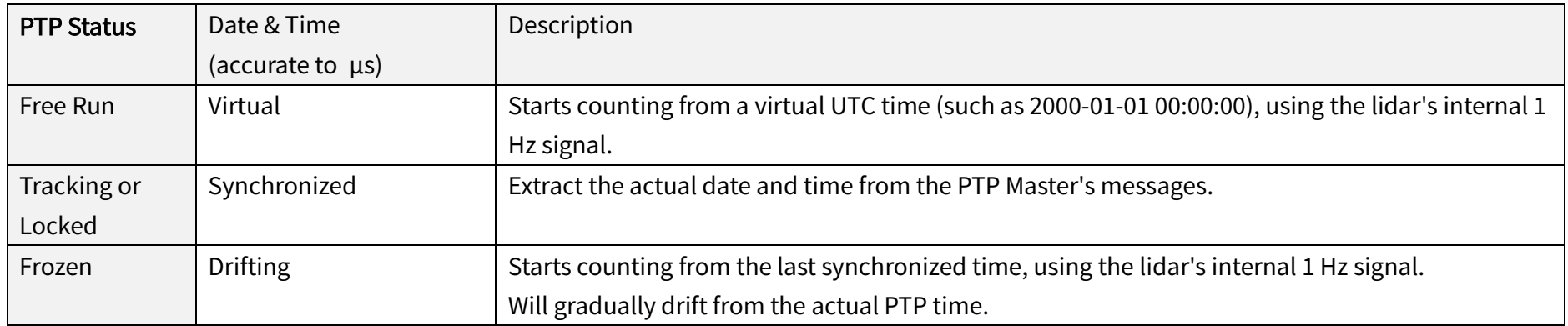

#### $\widetilde{O}$ Notes

- · PTP is a Plug & Play protocol; the lidar works as a PTP slave device and requires no additional setup.
- · The timestamps and Date & Time fields in Point Cloud Data Packets strictly follow the PTP master device. Certain PTP master devices may have a specified offset from the lidar's time output. Please verify the configuration and calibration of your PTP master device.

#### ■ Absolute Time of Point Cloud Data Packets

The absolute time of a Point Cloud Data Packet (denoted as t0) is calculated as follows:

 $t0 = t_s + t_{rms}$ 

#### where

- · t\_s is the whole second part, see the Date & Time field.
- · t\_ms is the microsecond part, see the Timestamp field.
- · For definition of the above fields, see Section 3.1.2 (Point Cloud UDP Data Tail).

# ■ Start Time of Each Block

Given the absolute time of a Point Cloud Data Packet (t0), the start time of each block (i.e., the time when the first firing starts) can be calculated.

### Single Return Mode

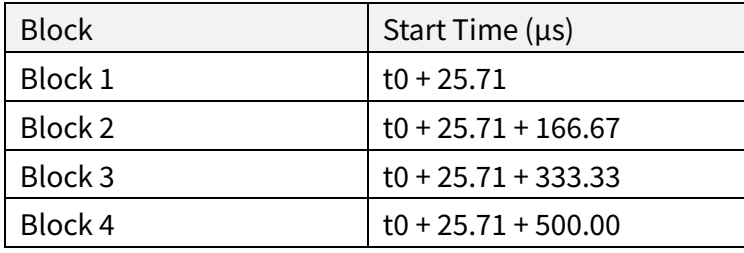

#### Dual Return Mode

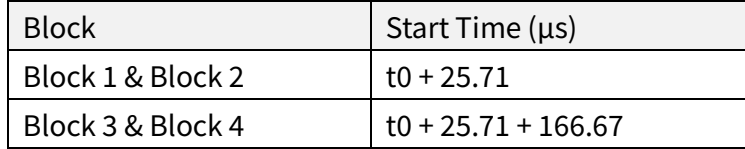

### ■ Firing Time Offset of Each Channel

Assume that the start time of Block m is T(m),  $m \in \{1, 2, 3, 4\}$ , then the laser firing time of Channel n in Block m is  $t(m, n) = T(m) + \Delta t + \Delta t(n), n \in \{1, 2, \dots, 64\}.$ 

The timing uncertainty  $\Delta t \leq 10$  μs.

The lookup table of the firing time offsets Δt(n) is on the next page

# Δt(n)—Firing Time Offset of Each Channel (Unit: μs) (Continued on the Next Page)

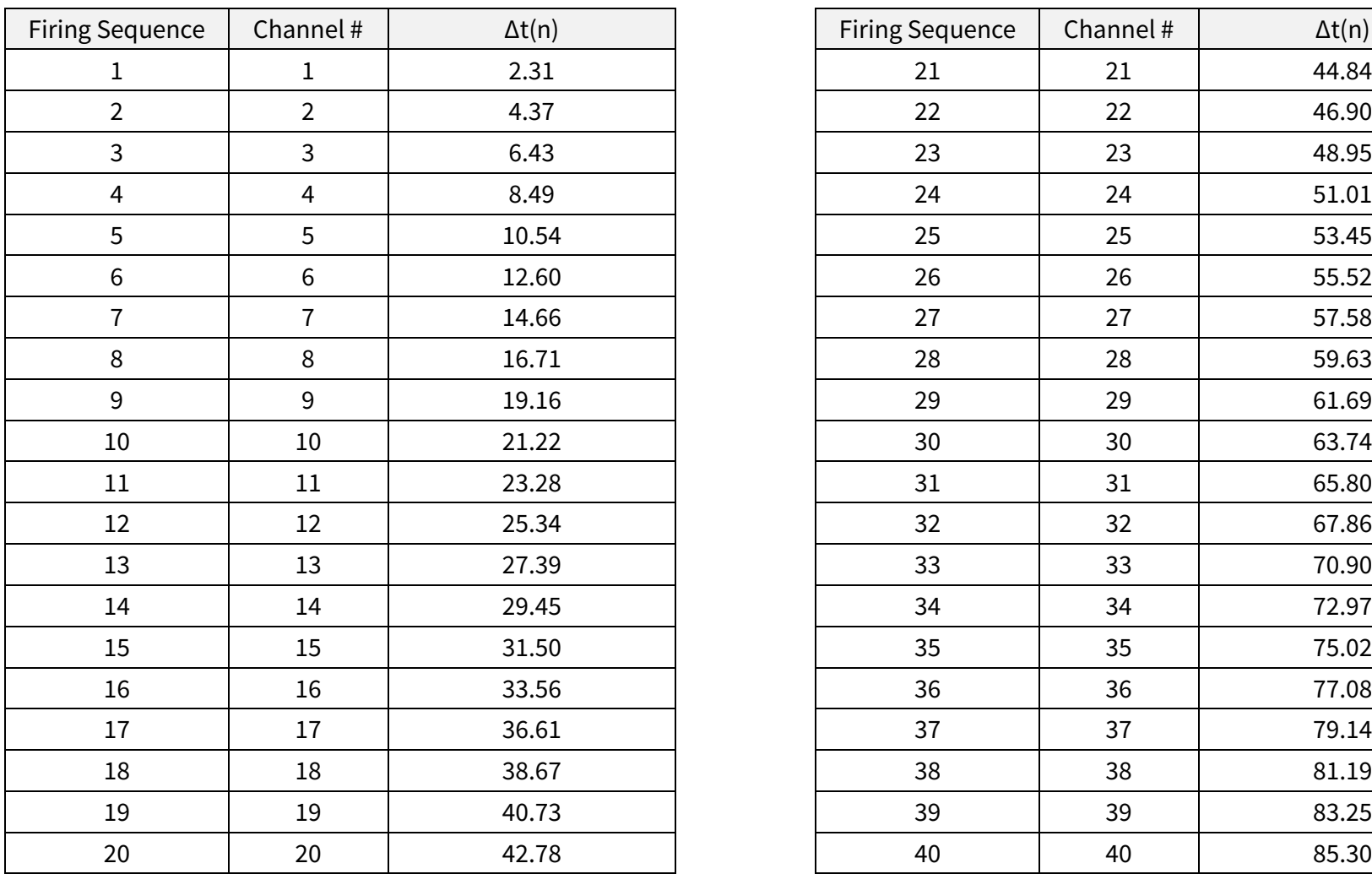

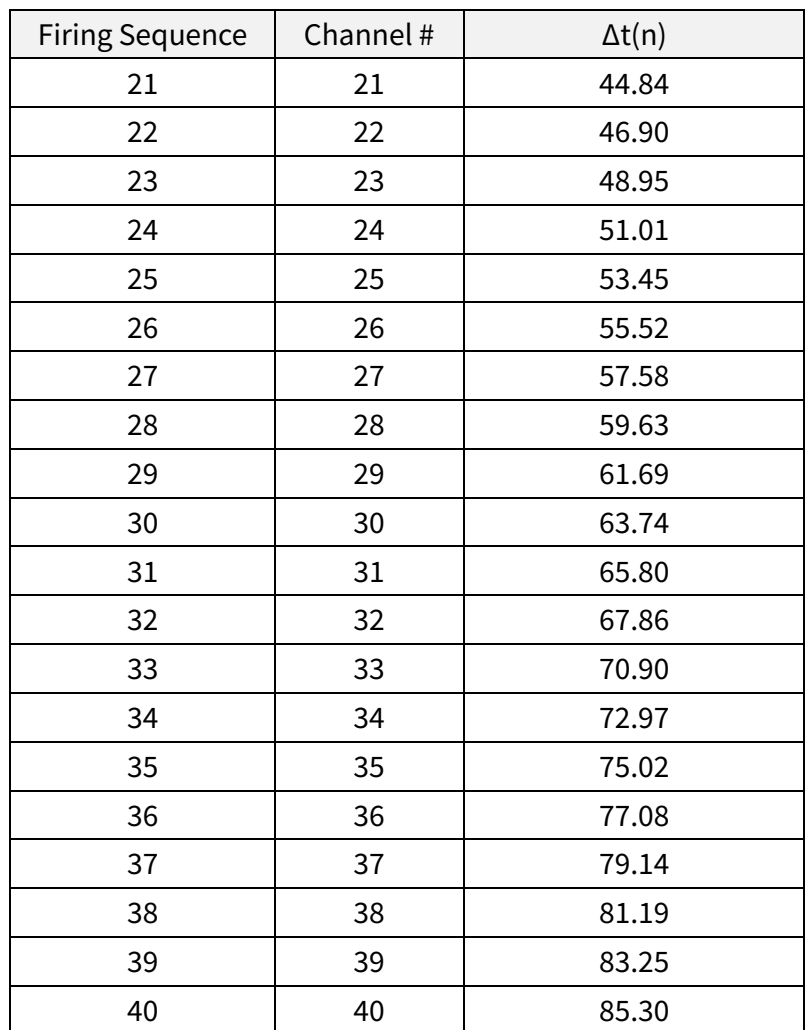

# Δt(n)—Firing Time Offset of Each Channel (Unit: μs) (Continued)

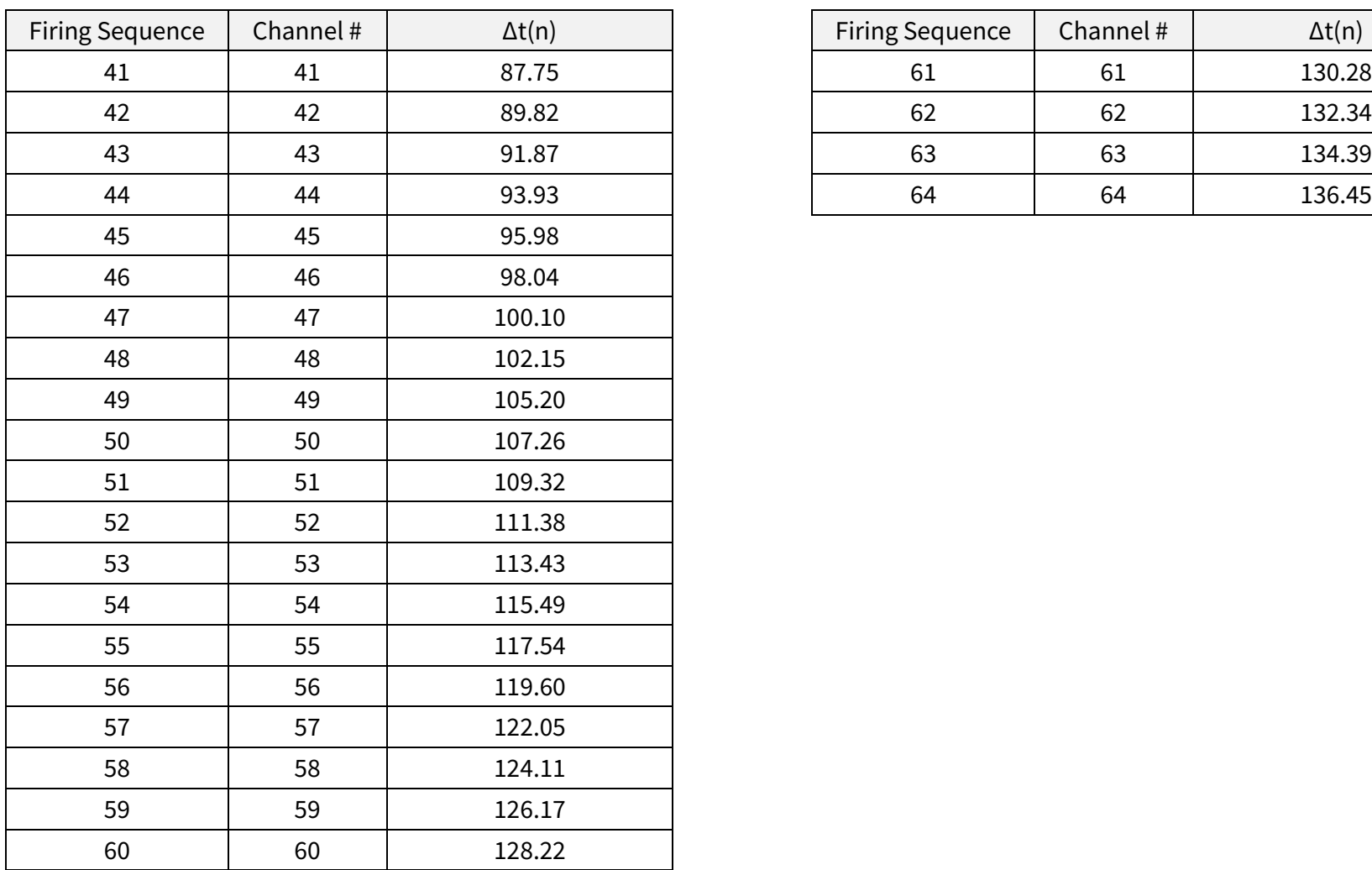

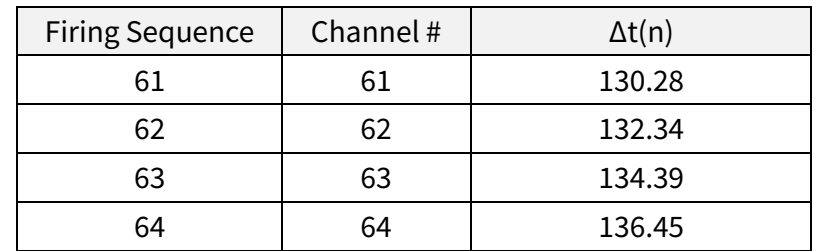

# <span id="page-66-0"></span>Appendix III Power Supply Requirements

To ensure the input voltage at the lidar's connector is within 12 to 48 V DC, please check the specifications of the power supply and cables.

#### ■ Power Supply

Should be able to provide at least 4 A, 24 W.

# ■ Cable Wire Gauge

The lidar uses 22 AWG power cables. We recommend using cables of 22 AWG or thicker wire gauges.

### ■ Minimum Source Voltage

Calculations can be made as follows:

- Cable length from the power source to the lidar connector is defined as  $L$  (unit: m).
- When using 22 AWG (52.94  $\Omega$ /km) cables, cable resistance is estimated as  $R_1 = 0.106 L$  (unit:  $\Omega$ ).
- Resistance of the lidar connector described in Section 2.2 (Interfaces) is defined as  $R_2$ , excluding jumper cable assembly.  $R_2 \le 20$  m $\Omega$ .
- In all operating conditions, the lidar's peak power consumption  $P_{\text{peak}} \leq 24 \text{ W}$ .
- · A conservative estimate of the minimum source voltage is

$$
U_{\text{source,min}} = 9 + \frac{P_{\text{peak,max}}}{9} * (R_1 + R_{2,\text{max}}) \approx (9.05 + 0.28L) \text{ (unit: V)}.
$$

(Continued on the next page)

### (Continued)

Users may also estimate the minimum source voltage using the following lookup table.

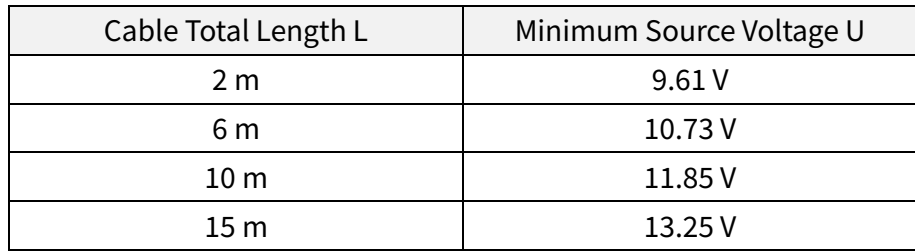

When the lidar's input voltage approaches 55 V, make sure there is no additional overshoot in the external power system. Even a short period of overvoltage can cause irreversible damage to the lidar.

# <span id="page-68-0"></span>Appendix IV Legal Notice

Copyright (C) 2017-2023 Hesai Technology Co., Ltd.

All rights reserved. Use or reproduction of this manual in parts or its entirety without the authorization of Hesai is prohibited.

Hesai Technology makes no representations or warranties, either expressed or implied, with respect to the contents hereof and specifically disclaims any warranties, merchantability, or fitness for any particular purpose. Further, Hesai Technology reserves the right to revise this publication and to make changes from time to time in the contents hereof without obligation to notify any person of such revision or changes.

HESAI and HESAI logo are registered trademarks of Hesai Technology. All other trademarks, service marks, and company names in this manual or on Hesai's official website are properties of their respective owners.

The software included in this product contains copyright that is registered under Hesai Technology. Any third party is not permitted, except as expressly permitted by licensor or expressly required by applicable law, to decompile, reverse engineer, disassemble, modify, rent, lease, loan, distribute, sublicense, create derivative works based on the whole or any part of the software.

Hesai Product Warranty Service Manual is on the Warranty Policy page of Hesai's official website[: https://www.hesaitech.com/warranty-policy/](https://www.hesaitech.com/warranty-policy/)

# Hesai Technology Co., Ltd.

Phone: +86 400 805 1233 Website: www.hesaitech.com Address: Building L2, Hongqiao World Centre, Shanghai, China

Business Email: info@hesaitech.com Service Email: service@hesaitech.com

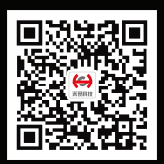

HESAI Wechat